## Aplicaciones Accesibles para la **Diversidad**

María José Rodríguez Fórtiz. mjfortiz@ugr.es

Grupo MYDASS. Universidad de Granada

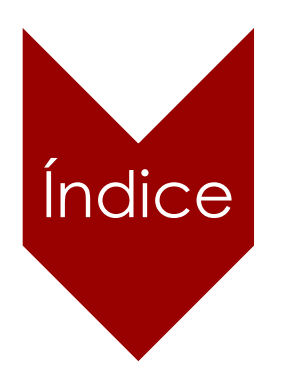

#### **APLICACIONES ACCESIBLES PARA LA DIVERSIDAD**

- **Guías de accesibilidad W3C**
- **Accesibilidad para móviles**
- **Aplicaciones desarrolladas en nuestro grupo:**
	- **TouchVic**
	- **Virtrael**
- **Otros recursos accesibles**

Es el entorno el que discapacita y como ingenieros debemos crear entornos pensados para lass capacidades de las

personas

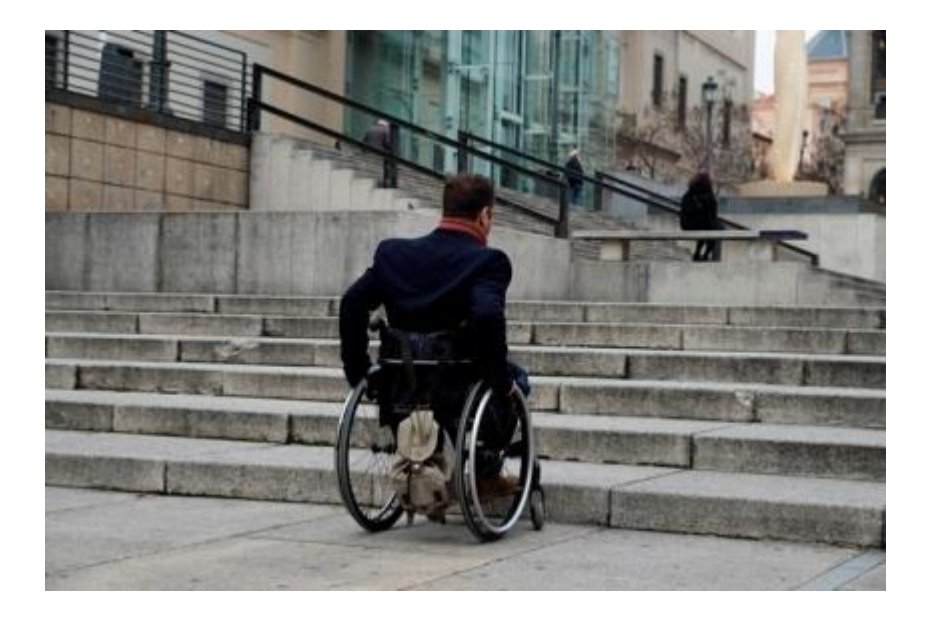

## **Guías de accesibilidad**

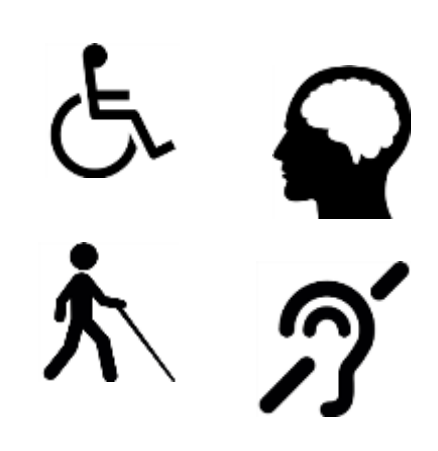

<https://www.w3.org/WAI/fundamentals/accessibility-intro/>

<https://www.w3.org/TR/WCAG20/>

[https://www.w3.org/TR/mobile-accessibility-mapping/#wcag-2.0-and-mobile-content](https://www.w3.org/TR/mobile-accessibility-mapping/#wcag-2.0-and-mobile-content-applications)applications

<https://developer.android.com/guide/topics/ui/accessibility/testing>

<https://developer.apple.com/accessibility/>

https://www.uv.es/accessible/recursos/2017 Guia\_accesibilidad\_aplicaciones\_moviles\_apps.p df

https://administracionelectronica.gob.es/pae\_Home/pae\_Actualidad/pae\_Noticias/Anio2021/ [Julio/Noticia-2021-07-16-Publicado-nuevo-modelo-Informe-Revision-Accesibilidad-para](https://administracionelectronica.gob.es/pae_Home/pae_Actualidad/pae_Noticias/Anio2021/Julio/Noticia-2021-07-16-Publicado-nuevo-modelo-Informe-Revision-Accesibilidad-para-aplicaciones-moviles.html)aplicaciones-moviles.html

<http://www.elaandalucia.es/WP/wp-content/uploads/Catalogo-Innovacion.pdf>

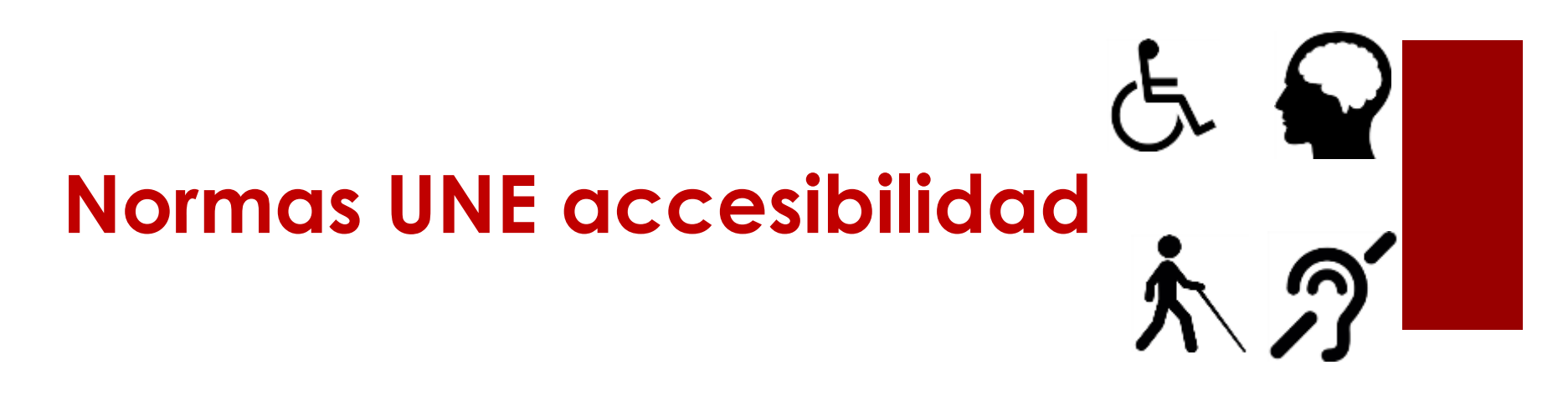

[https://portal.aenormas.aenor.com/aenor/Suscripciones/Personal/pagina](https://portal.aenormas.aenor.com/aenor/Suscripciones/Personal/pagina_per_buscador.asp) per\_buscador.asp

Buscar las siguientes:

170001-1: Accesibilidad Universal, Criterios DALCO. Parte 1

170001-2: Accesibilidad Universal. Parte 2

139803: Accesibilidad para contenidos en la web

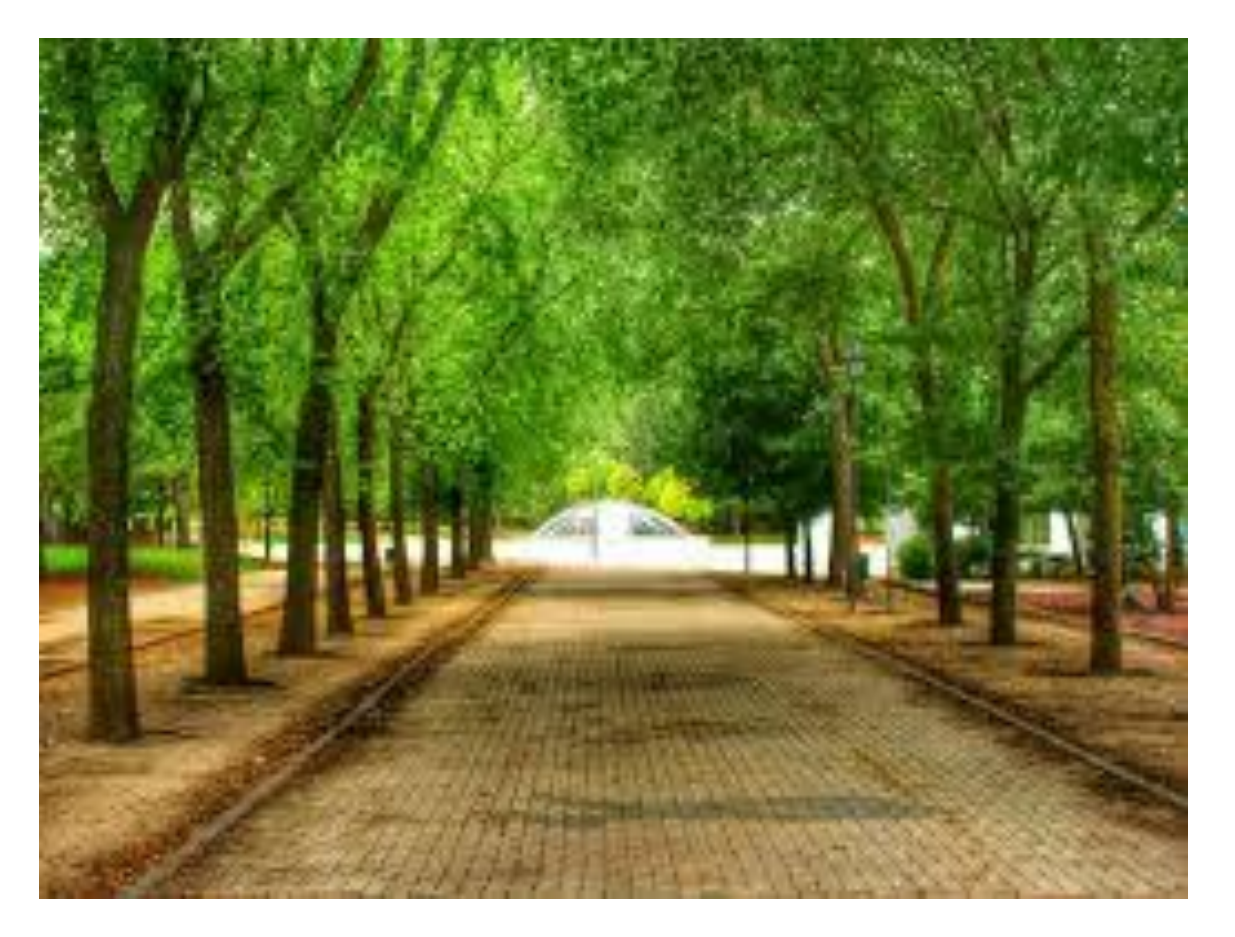

**Título**: Paseo con árboles

#### **Descripción**:

Fotografía en la que se ve un paseo ancho y peatonal con árboles verdes a los lados y una fuente al final. No hay personas.

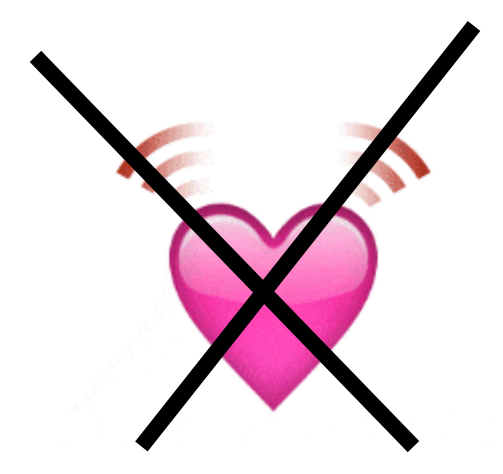

Evitar **imágenes en movimiento**.

Si deben estar, texto alternativo explicando qué hacen.

- Evitar banners o **carruseles** en movimiento
- Evitar **áreas que se actualicen automáticamente**, sin intervención del usuario
- Evitar **destellos** y **parpadeos**
- Evitar **Flash**

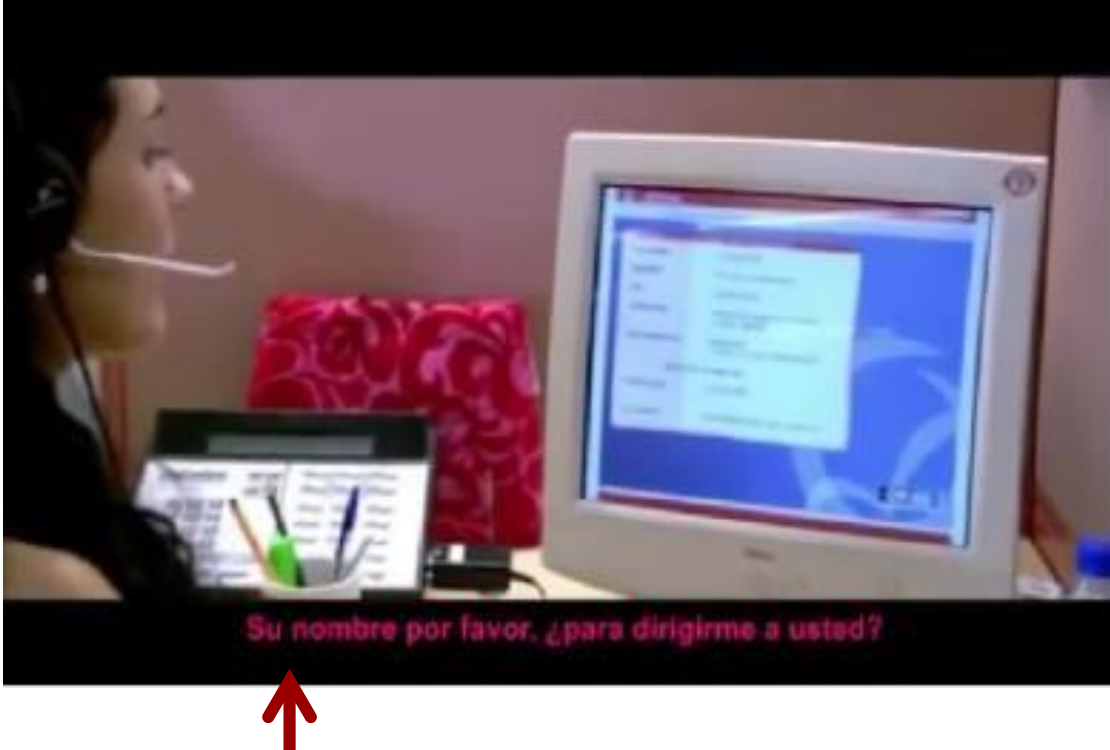

Fuente: [https://youtu.be](https://youtu.be/yy4ljADVEuE) /yy4ljADVEuE

10 MINUTOS Cortometraje con subtítulos adaptado para personas Sordas YouTube

?

#### Subtitulado e idiomas

Controles del vídeo

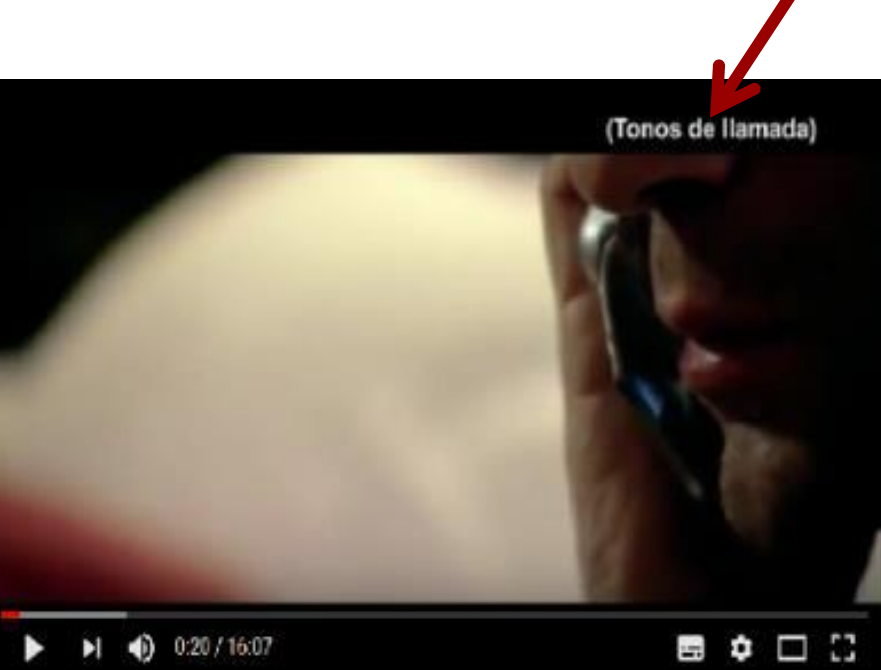

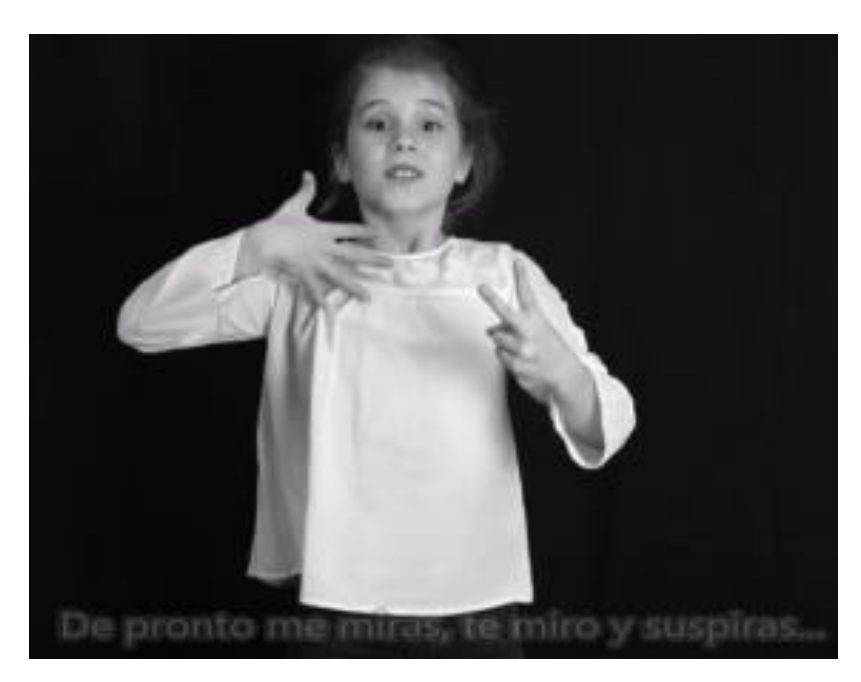

Fuente: <https://youtu.be/5aCkxLjyrNw>

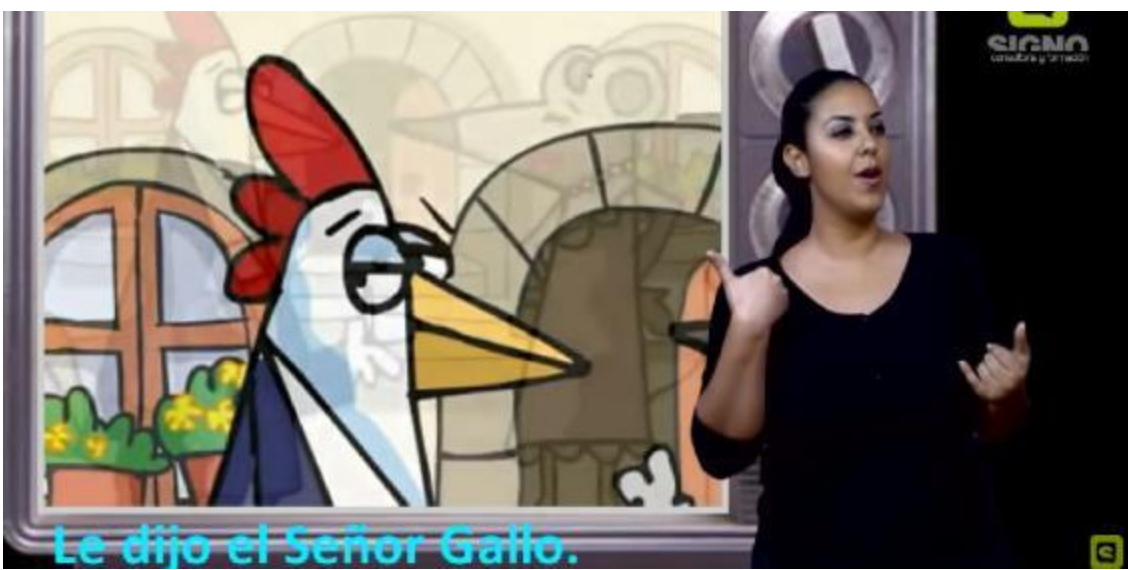

Fuente: <https://youtu.be/Ld1RO-8njhY>

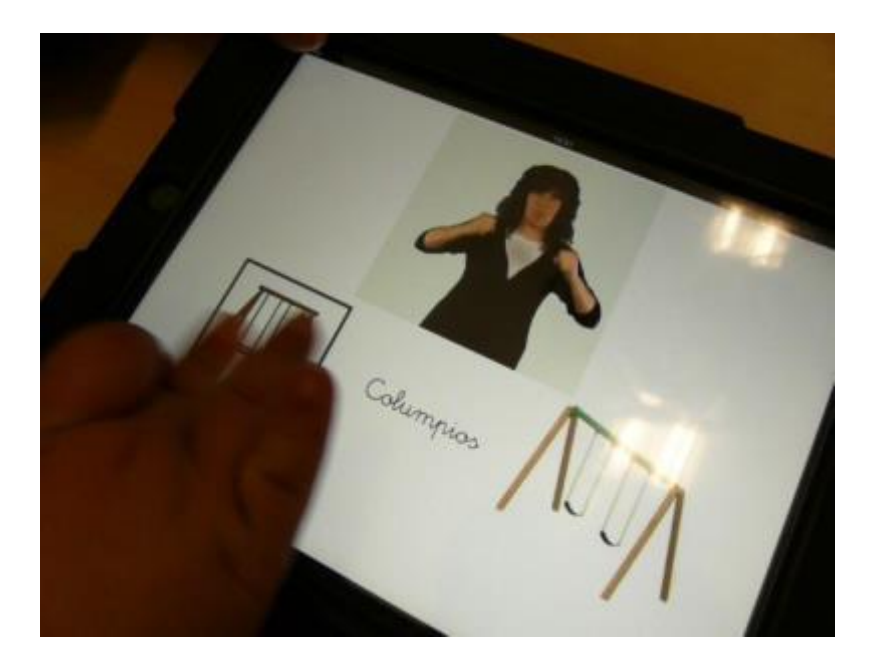

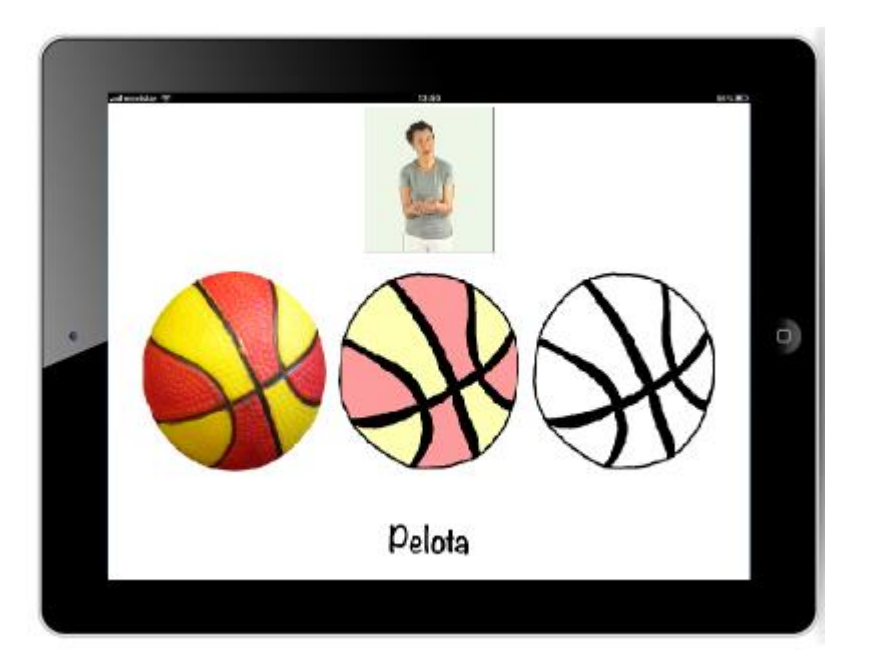

#### Lengua de signos en aplicación SIGUEME

Evitar distractores, pantallas y diseño simples. Aplicación SIGUEME

#### Fuente: Atalaya3D

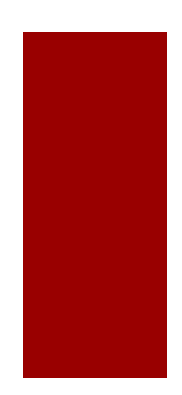

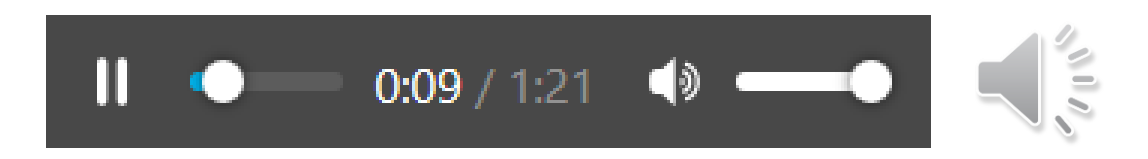

#### **Transcripcion de la Audiodescripción:**

Esta pequeña figura de San Estanislao de Kostka, jesuita polaco, forma parte del ajuar "heredado" por la Universidad al ocupar el antiguo Colegio de San Pablo, tras la expulsión de los jesuitas.

La escultura muestra soluciones muy plásticas, que recuerdan las de Alonso de Mena en el tratamiento de paños, profundos y verticales, marcando el ligero contraposto de la figura, o en el zigzag con que cae la túnica por debajo de la cintura, anudada por el característico lazo jesuítico. Su policromía utiliza la riqueza ornamental de los motivos vegetales estofados y en picado de lustre para suavizar la dureza visual del hábito negro de la Compañía, al tiempo que favorece su percepción plástica.

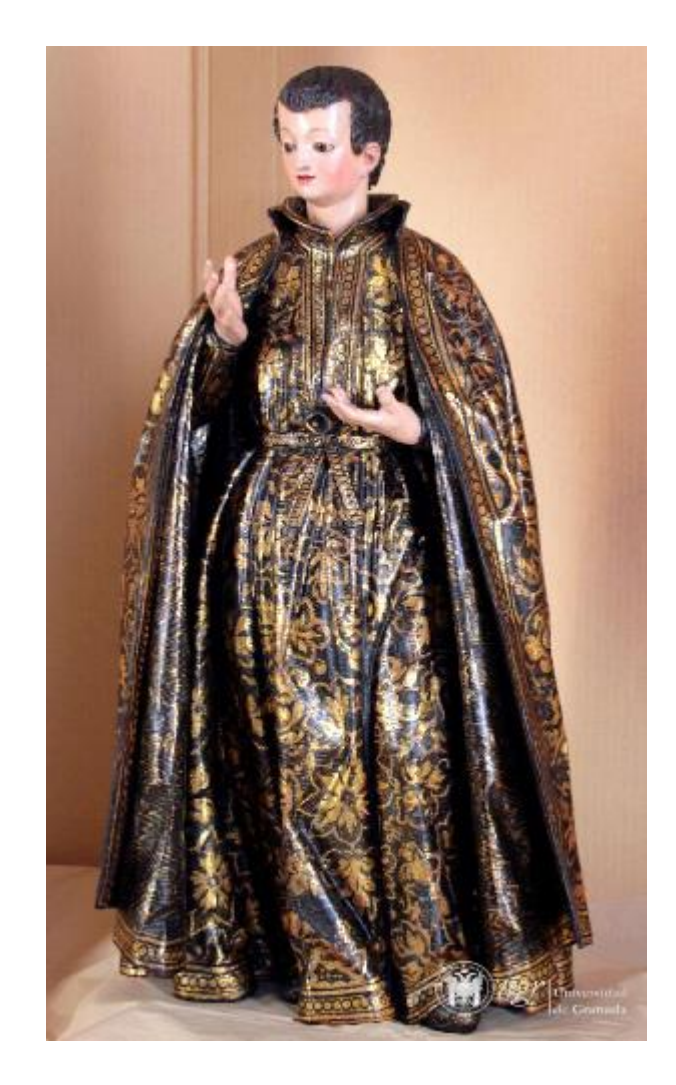

**Transcripcion de la Audiodescripción:** Esta pequeña figura de San Estanislao de Kostka, jesuita polaco, forma parte del ajuar "heredado" por la Universidad al ocupar el antiguo Colegio de San Pablo, tras la expulsión de los jesuitas. La escultura muestra **soluciones muy plásticas**, que recuerdan las de Alonso de Mena en el tratamiento de paños, profundos y verticales, marcando el ligero **contraposto** de la figura, o en el zigzag con que cae la túnica por debajo de la cintura, anudada por el característico lazo jesuítico. Su policromía utiliza la riqueza ornamental de los **motivos vegetales estofados** y **en picado de lustre**  para suavizar la dureza visual del hábito negro de la Compañía, al tiempo que favorece su percepción plástica.

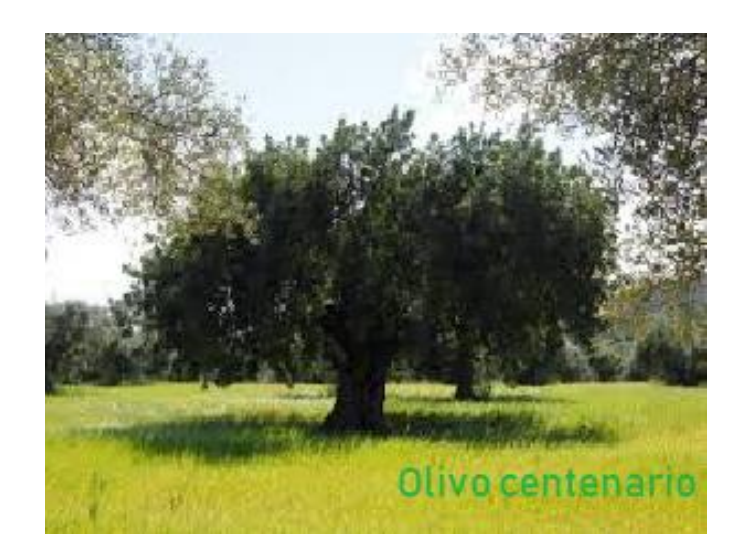

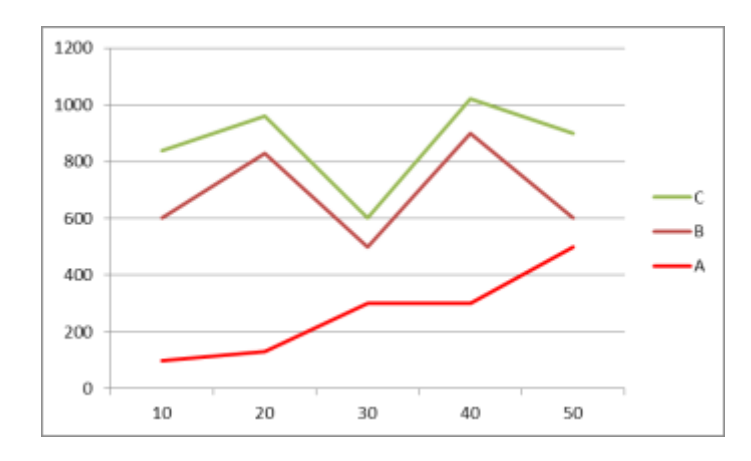

"La gráfica muestra en rojo los valores del estudio para el grupo"

Completa el formulario (en rojo los campos obligatorios)

*Nombre:\_\_\_\_\_\_\_\_\_\_\_\_\_\_\_\_\_\_\_\_*

Localidad:

*Fecha de nacimiento:\_\_\_\_\_\_\_\_\_\_*

*email:\_\_\_\_\_\_\_\_\_\_\_\_\_\_\_\_\_\_\_\_\_\_*

Situado en esos ensanches en cuadrícula de las ciudades barrocas, a medio camino entre el Barrio de la Magdalena y el de la Plaza de los Lobos, fue propiedad de la familia de los Fernández de Córdova, propietarios del palacio del mismo nombre, y en concreto del conde de Luque, de quien recibe el nombre original el palacio: "Palacio de los Condes de Luque". Fue D. Cristóbal Fernández de Córdova quien promovió su construcción entre 1805 y 1816. Comenzó la obra el arquitecto Manuel Naranjo, siendo terminada por Francisco Romero de Aragón. El inmueble fue ocupado desde 1946. por la Facultad de Filosofía y Letras hasta 1977.

El Palacio de las columnas se encuentra ubicado e la calle Puentezuelas, junto a la esquina de Obispo Hurtado.

El Palacio de las columnas está en la calle Puentezuelas, junto a la esquina de Obispo Hurtado.

Fue propiedad de la familia de los Fernández de Córdova, en concreto del conde de Luque, de quien recibe el nombre original : "Palacio de los Condes de Luque".

D. Cristóbal Fernández de Córdova promovió su construcción entre 1805 y 1816. Comenzó la obra el arquitecto Manuel Naranjo, siendo terminada por Francisco Romero de Aragón.

El inmueble fue ocupado desde 1946. por la Facultad de Filosofía y Letras hasta 1977.

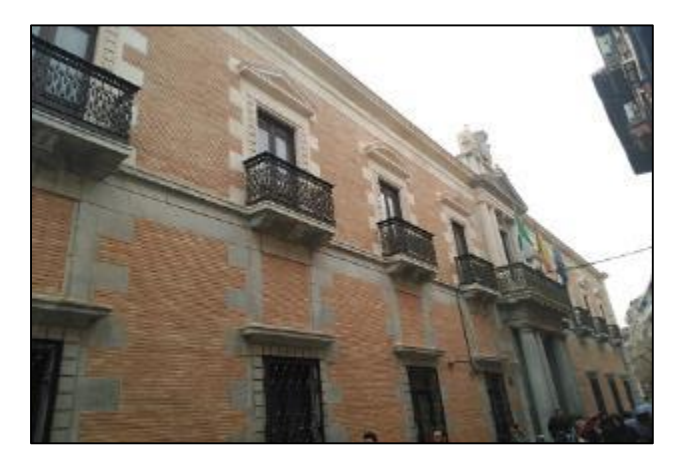

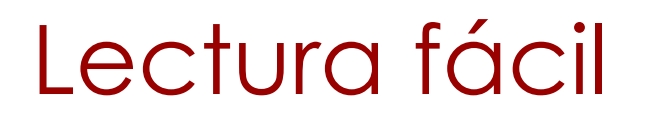

Los alumnos justificarán las faltas en un impreso que recogerán en la Conserjería, cumplimentado y firmado por sus padres, entregándolo al tutor antes de 3 días.

Los alumnos deben entregar un justificante de las faltas a clase.

Los alumnos recogerán el impreso de justificante en la Consejería.

Los padres rellenarán y firmarán el impreso.

Los alumnos entregarán el impreso al tutor antes de 3 días.

<https://www.plenainclusion.org/content/lectura-facil>

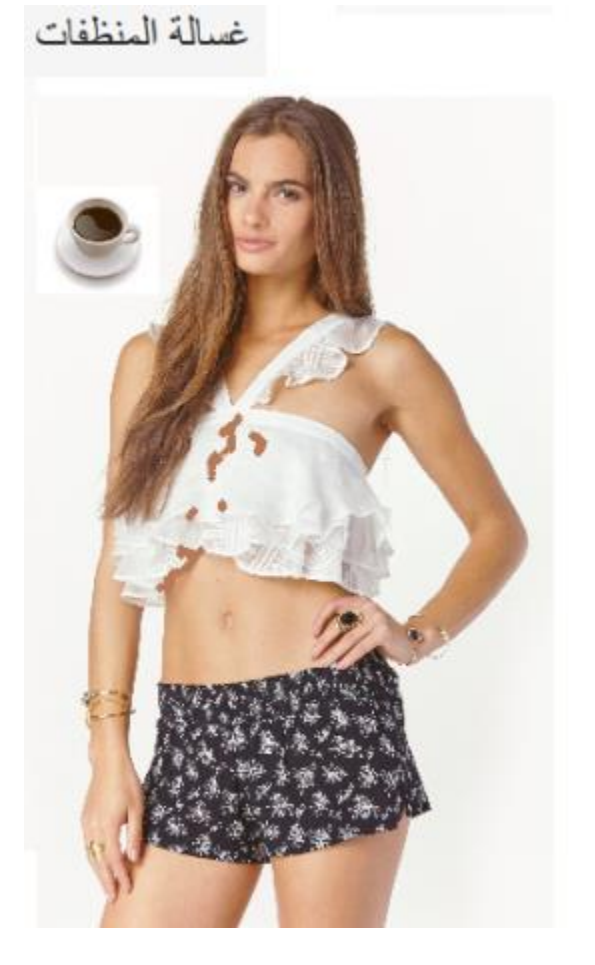

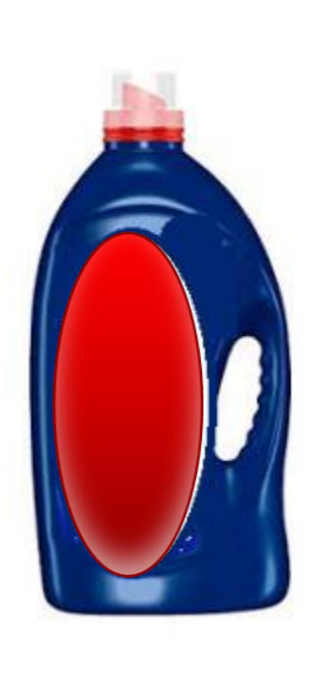

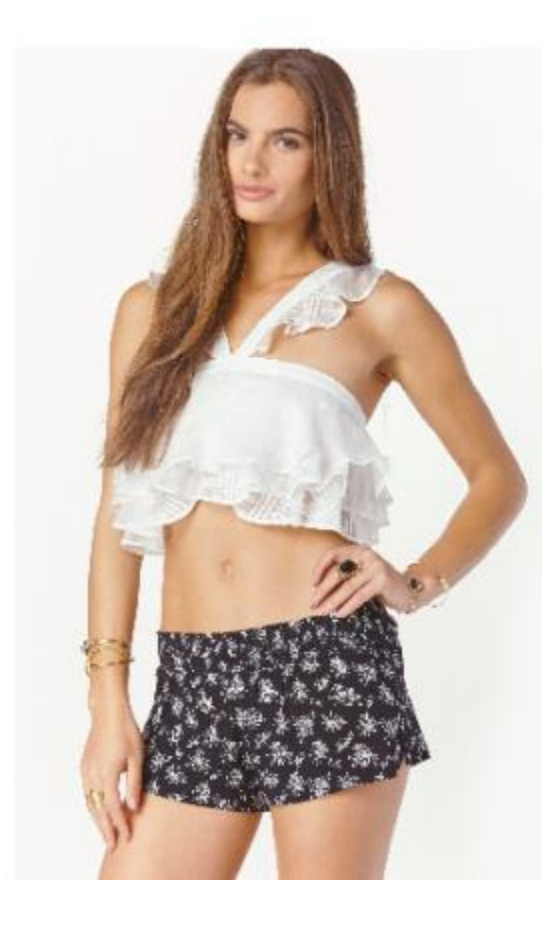

Idioma, cultura, ética, …

#### **Algunas guías de accesibilidad (para el lector de pantalla)**

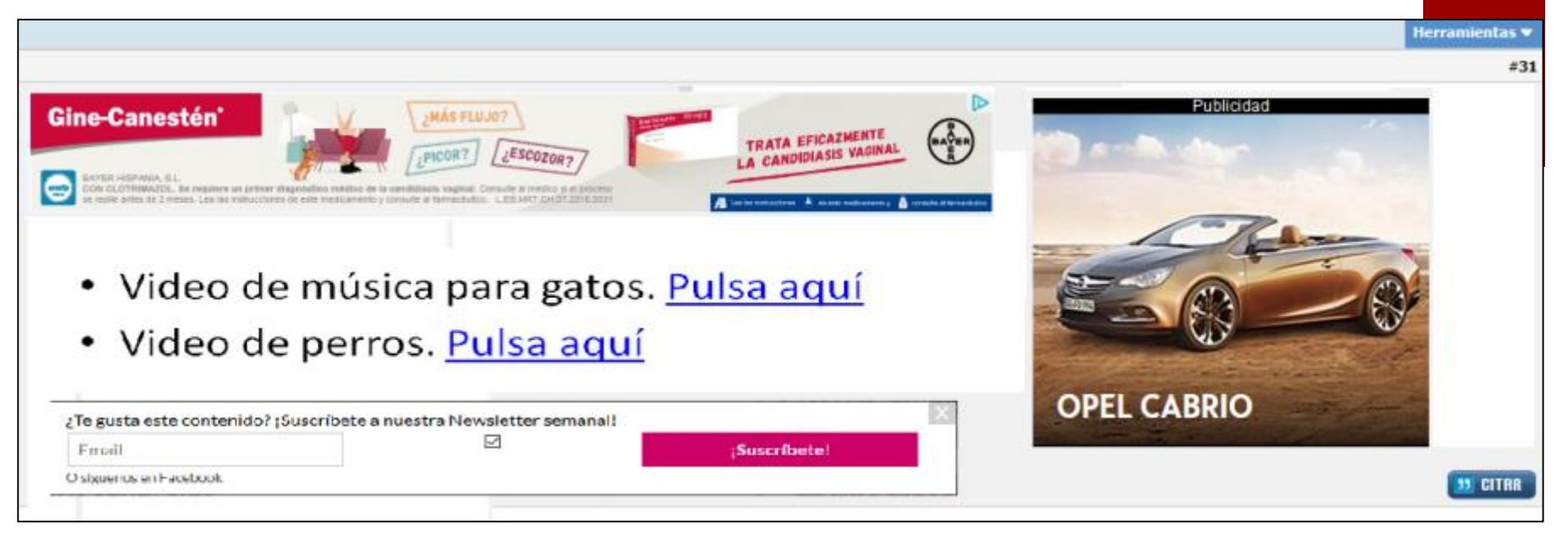

- Posibilidad de **saltar** al contenido principal.
- **Identificación** clara y unívoca de **enlaces**.
- Contenido que no se mueva ni parpadee, evitar Flash.
- Evitar uso de scroll , menús pop-ups y ventanas emergentes

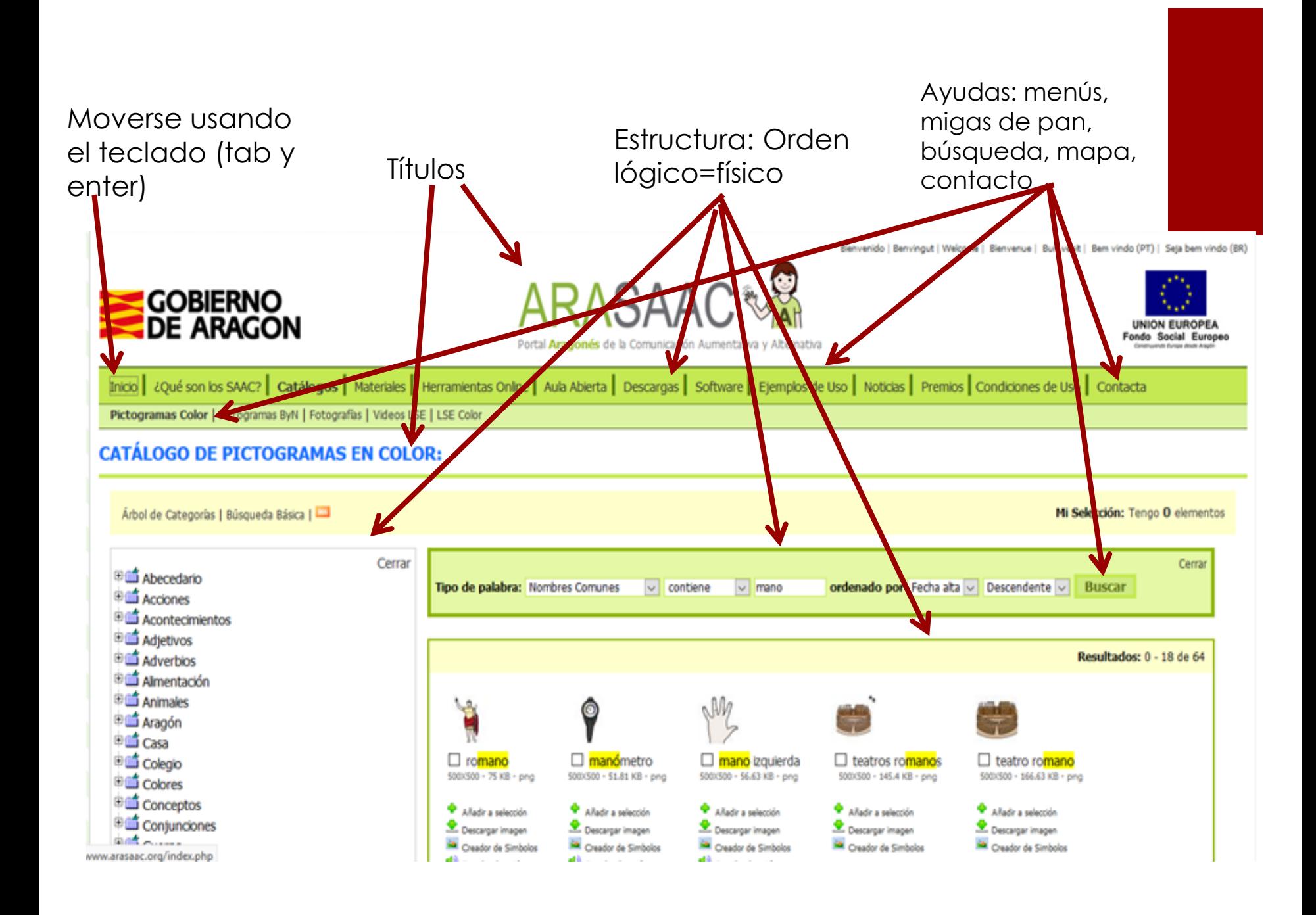

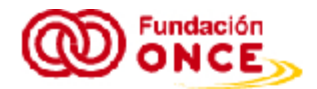

Inicio + Mapa del sitio

#### $H E B B$

#### Mapa del sitio

- · Inicio
- Cuiênes somos
	- · Presentación
	- · Vídeo corporativo
	- · Estatutos
	- · Normativa básica de aplicación
		- · Externa
		- · Interna
	- Directorio
		- · Fundación ONCE
		- · ILUNION
		- · Patronato de Fundación ONCE
	- Fundación ONCE en citras
		- $0.2004$
		- $0.2005$
		- $0.2006$

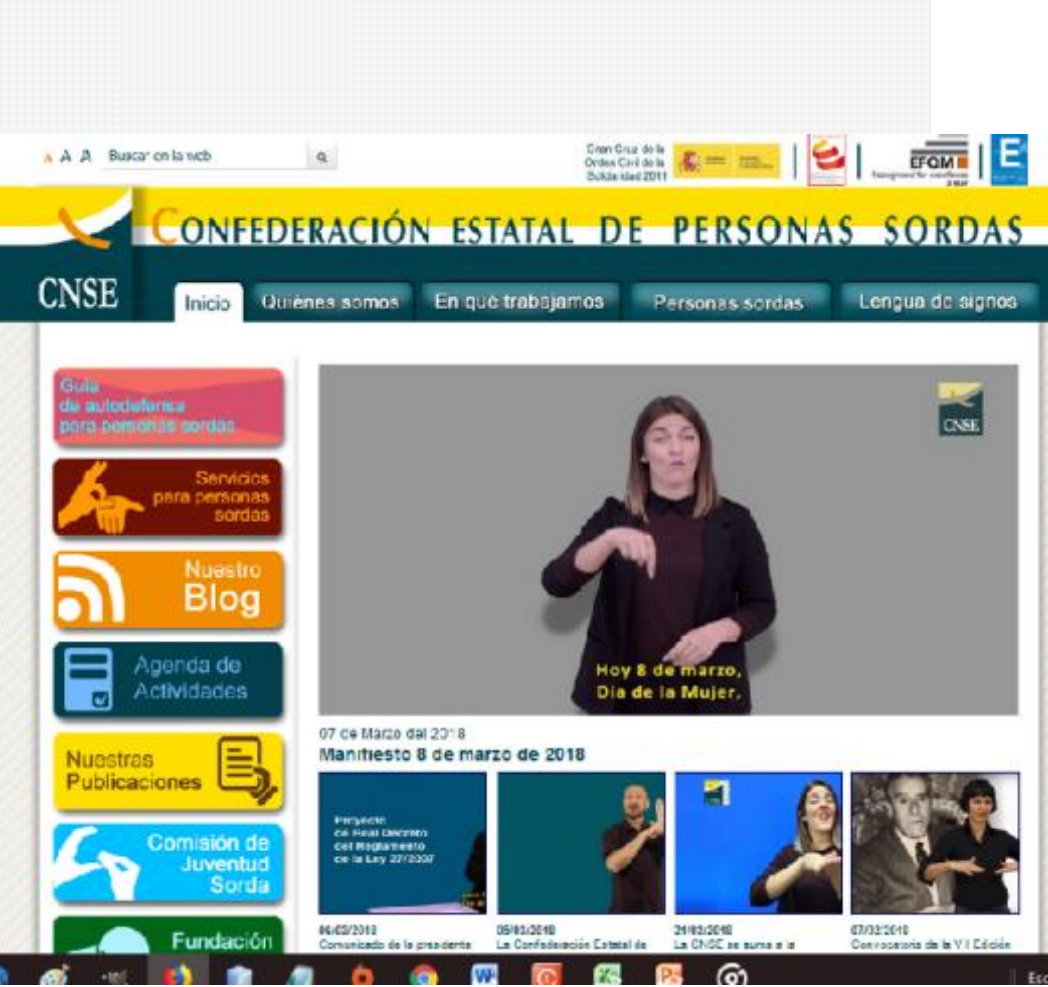

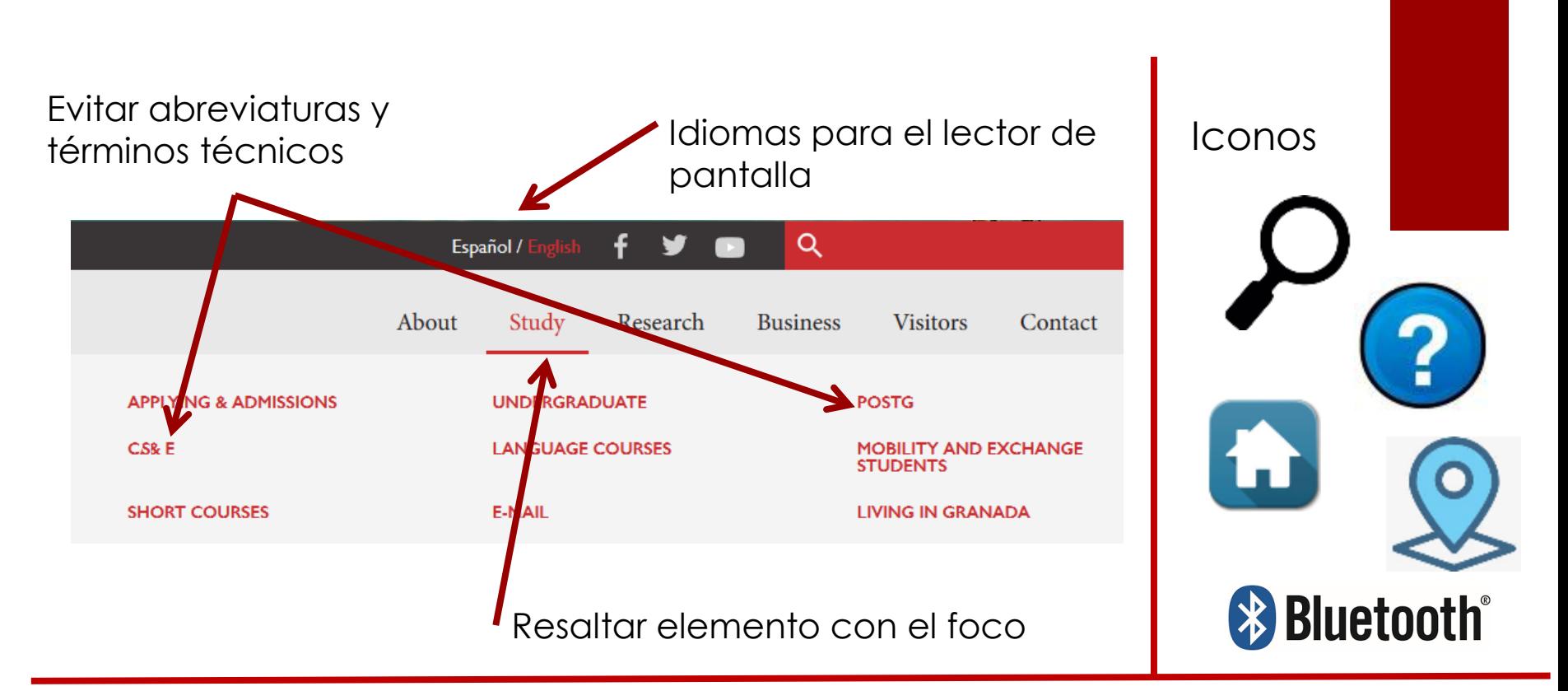

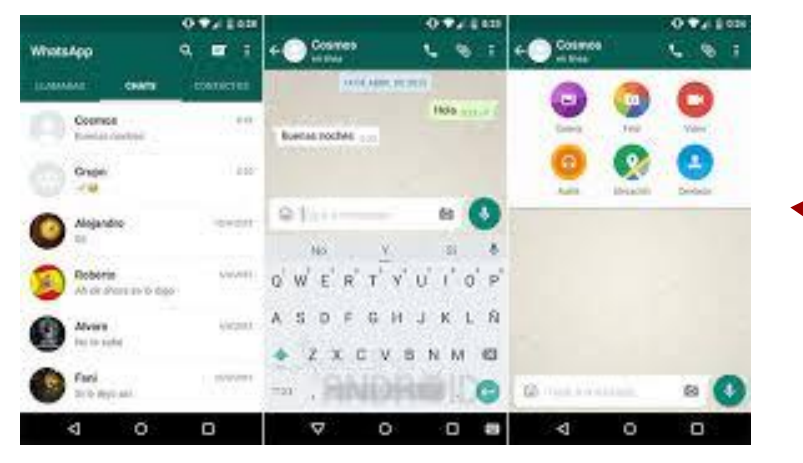

Misma estructura, formato y aspecto en todas las pantallas de una aplicación.

#### BI Report 8

#### SBW-ERR-0020

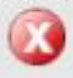

Querying the SAP BW cube's failed. SAP error code: BAP-ERR-0002 A BAPI error has occurred in the function module BAPI\_MDPROVIDER\_GET\_MEMBERS. System error in program CL\_RSR\_HIERARCHY and form MEMBERS\_TO\_ROWSET-02-

図

ОК

#### Details:

RSV-SRV-0042 Trace back: RSReportService.cpp(779): QFException: CCL\_CAUGHT: RSReportService::process() RSReportServiceMethod.cpp(265): QFException: CCL\_RETHROW: RSReportServiceMethod::process(): asynchRunSpecification\_Request RSASyncExecutionThread.cpp(788): QFException: RSASyncExecutionThread::checkException RSASyncExecutionThread.cpp(224): QFException: CCL\_CAUGHT: RSASyncExecutionThread::run(): asynchRunSpecification\_Request RSASuncEversitionThread confR3RI-OFFvrention-CCL RETHROW-٠

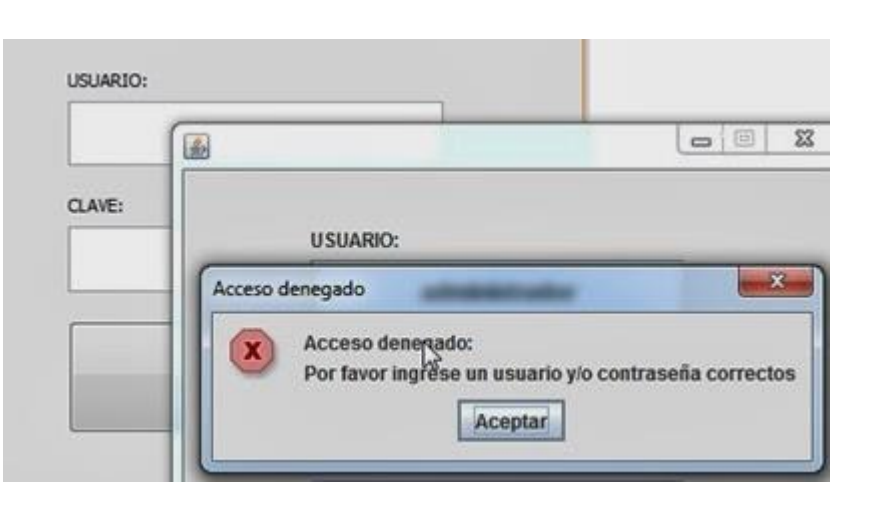

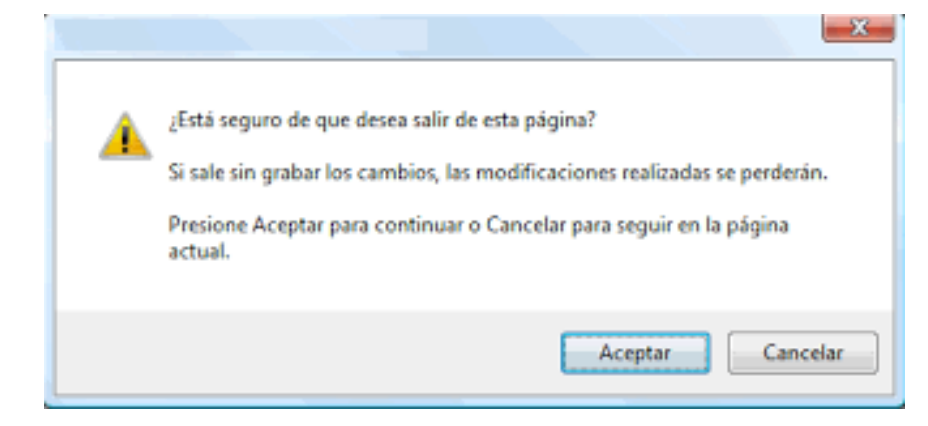

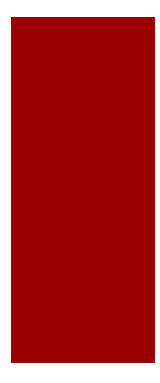

Avisar de tratamiento de **datos sensibles**: **edición** y **revocación** de permisos.

Garantizar **seguridad** en su recogida, transmisión y almacenamiento

[https://www.boe.es/boe/dias/2018/12/](https://www.boe.es/boe/dias/2018/12/06/pdfs/BOE-A-2018-16673.pdf) 06/pdfs/BOE-A-2018-16673.pdf

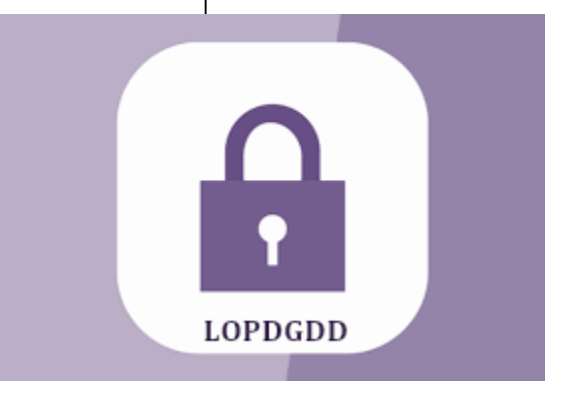

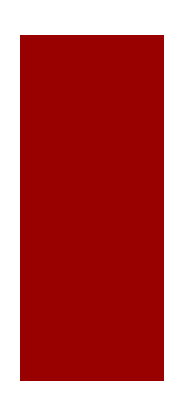

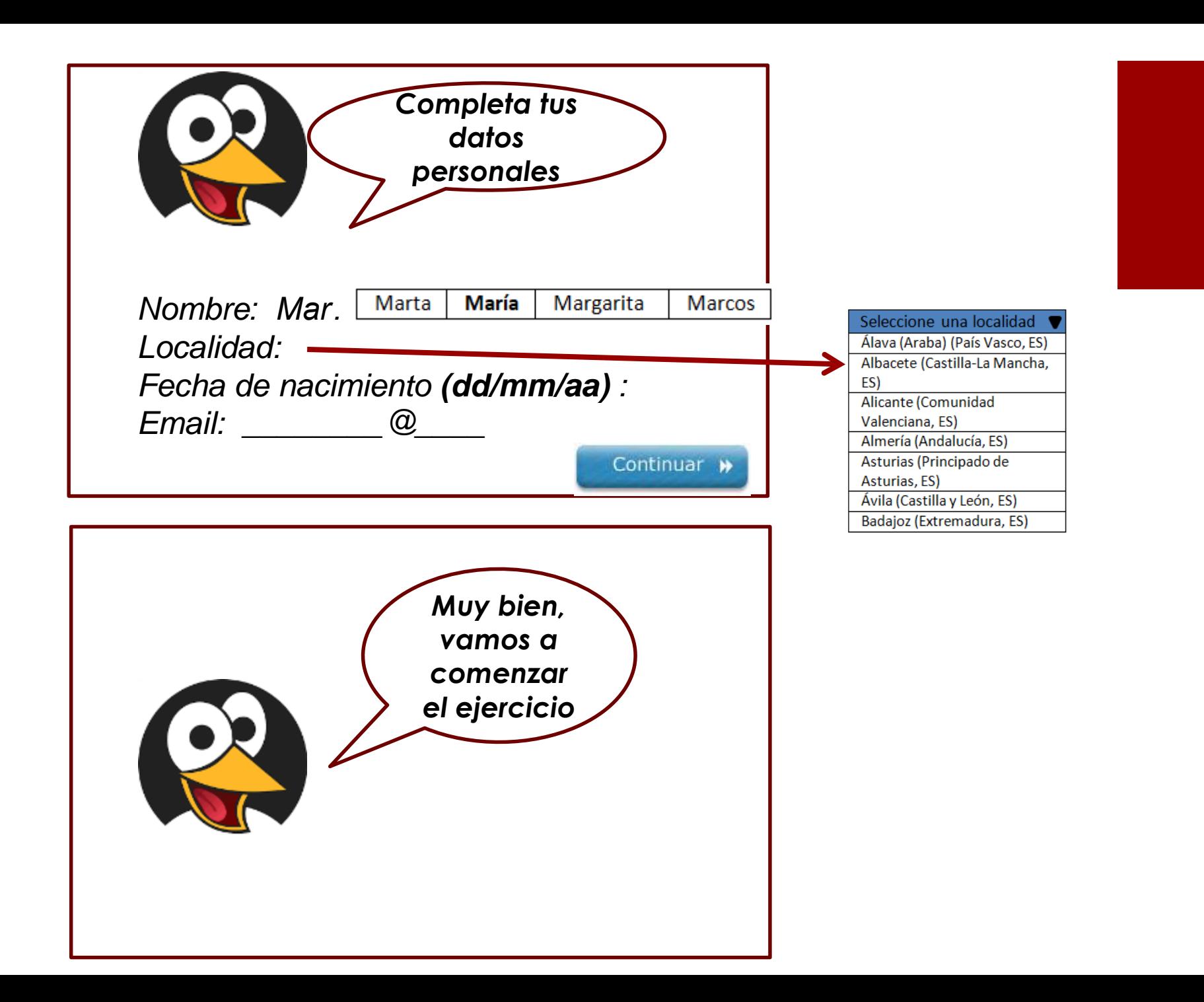

**Nombres internos y visibles claros, unívocos y** concisos y significativos.

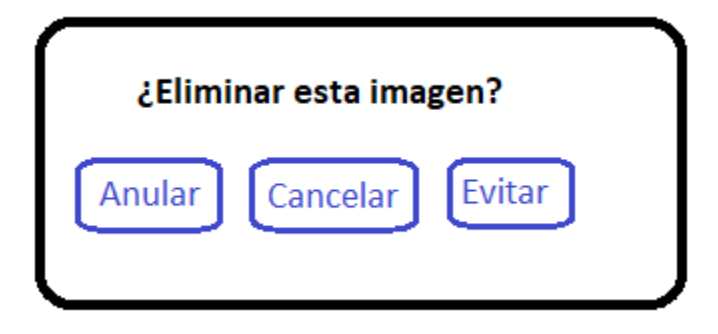

#### BIENVENIDO A LA NUEVA FORMA **DE HACER & COMPRA**

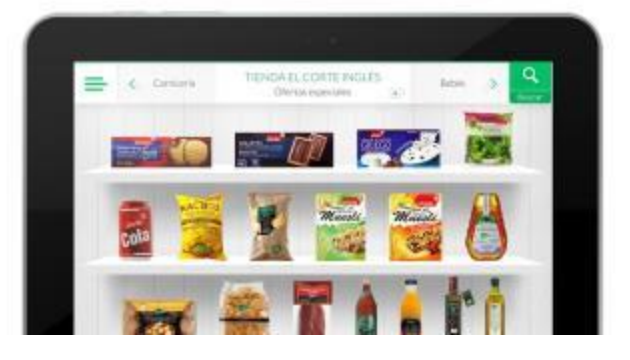

**Documentación y ayuda en formatos** alternativos bajo petición del usuario y sin coste adicional. Garantizar siempre formato electrónico.

### Accesibilidad para móviles

Los sistemas operativos proporcionan utilidades para que sus aplicaciones sean más accesibles:

- **Android:** Talkback
- **iOs** (iPad, iPhone): VoiceOver

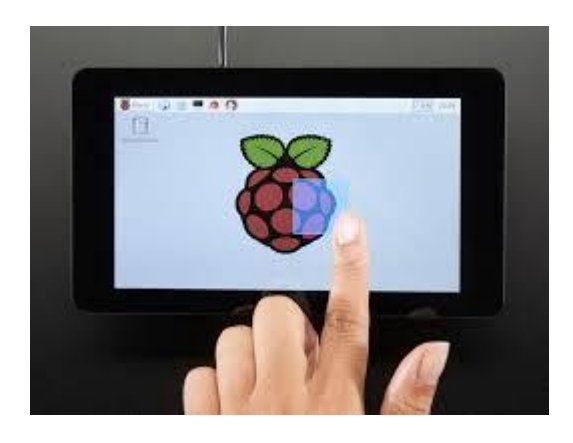

La interacción táctil facilita especialmente la accesibilidad para colectivos específicos como discapacidad intelectual y visual.

### Accesibilidad Android

- **Talkback**: lector de pantalla y alertas
- **E** Escuchar selección
- Accesibilidad mediante **interruptores** (conmutadores y pulsadores)
- Acceso por **voz**
- Conexión de pantalla **Braille**
- Cambiar **tamaño** del contenido de la pantalla y de la fuente
- Gestos de ampliación
- Opciones de **color y contraste, inversión de color**.
- Activar subtítulos

## Accesibilidad iOs

- VoiceOver
- Z"Leer selección", "Leer pantalla" y "Pronunciar al escribir"
- Zoom, Lupa o magnificador, Ajustes de visualización
- Face ID y funciones con detección de atención (iPhone X)
- Texto más grande, en negrita y de alto contraste
- Contornos de botones
- Reducir el movimiento
- Etiquetas de botón de activado/desactivado
- **Tonos de llamada y vibraciones** asignables
- Audiodescripción
- Aprendizaje: Acceso guiado
- Control por botón (barrido)
- Facilidades táctiles
- AssistiveTouch: uso de teléfono
- Utilizar funciones de accesibilidad con Siri
- Fácil alcance (contenido abajo)
- Control por voz
- 3D Touch (nivel de presión)
- Teclados panorámicos, virtuales y físicos
- Audífonos "Made for iPhone"
- Compatibilidad con TTY y RTT
- Direccionamiento del audio de las llamadas, Audio mono y balance
- Cancelación de ruido del teléfono
- Parpadeo para las alertas
- Subtítulos y subtítulos opcionales

### Accesibilidad en apps

- Las **mismas recomendaciones** que para el resto de las aplicaciones, pero algunas **más por el tamaño** de los dispositivos.
- **Incompatibilidades de conexión** de pulsadores y conmutadores específicos.
- **Importante siempre hacer pruebas** en distintos dispositivos (marcas, sistemas operativos, versiones,…).

## Algunas recomendaciones

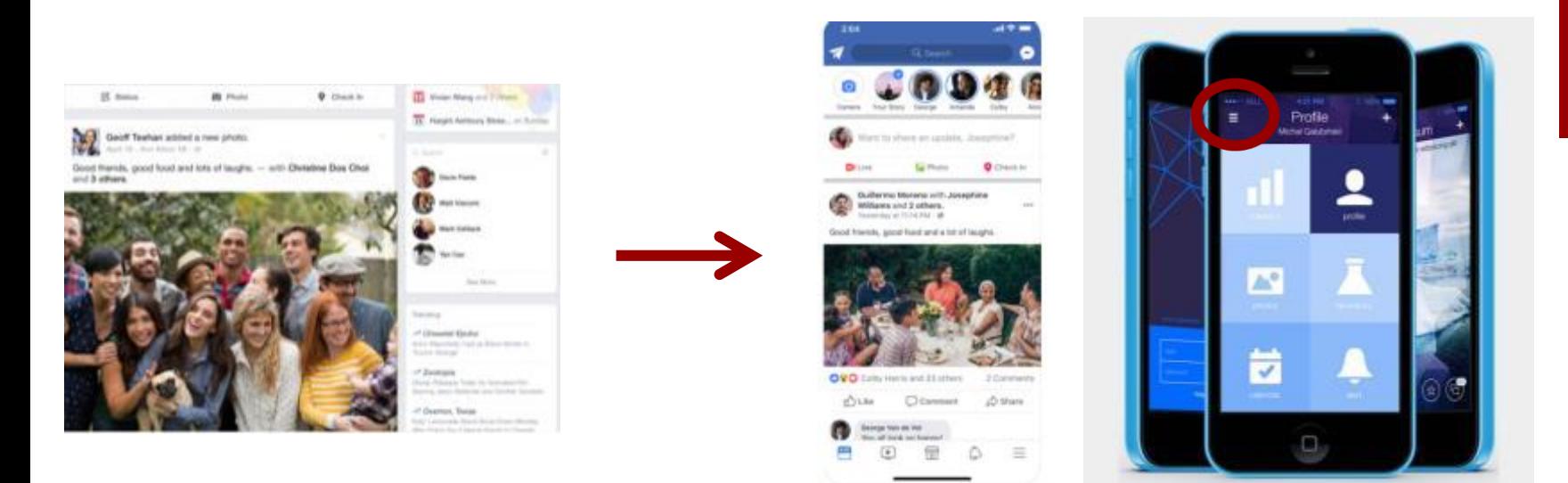

- **Una columna** por pantalla, scroll y enlaces o botones a otras funcionalidades en otras pantallas
- **Minimizar** cantidad de **texto**, ampliar tamaño, usar **iconos**
- **Menús** siempre visibles
- **Teclados** virtuales y teclados virtuales especiales
- **Evitar multi-touch**
- **Identificación clara de todos los elementos**

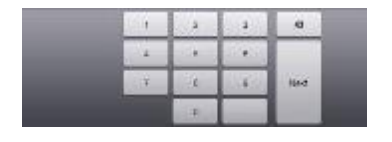

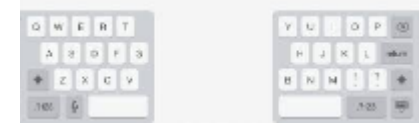

## Más guías para móviles

#### Tamaño, espaciado y uso de botones

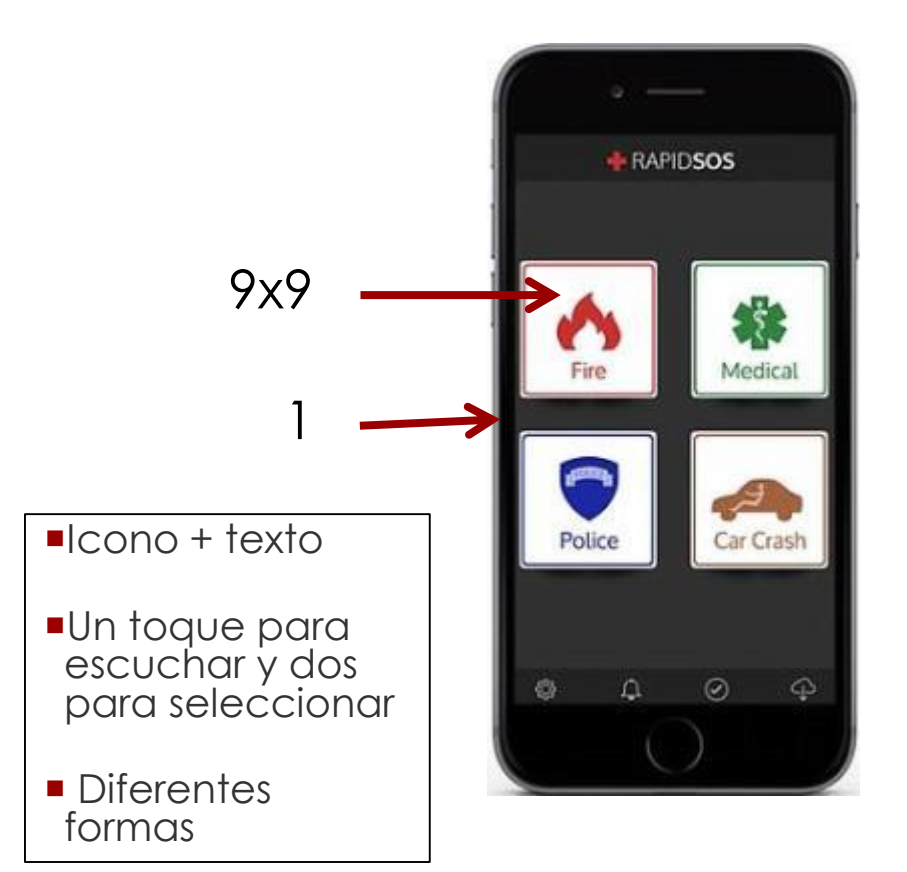

#### Navegación circular entre elementos: barrido

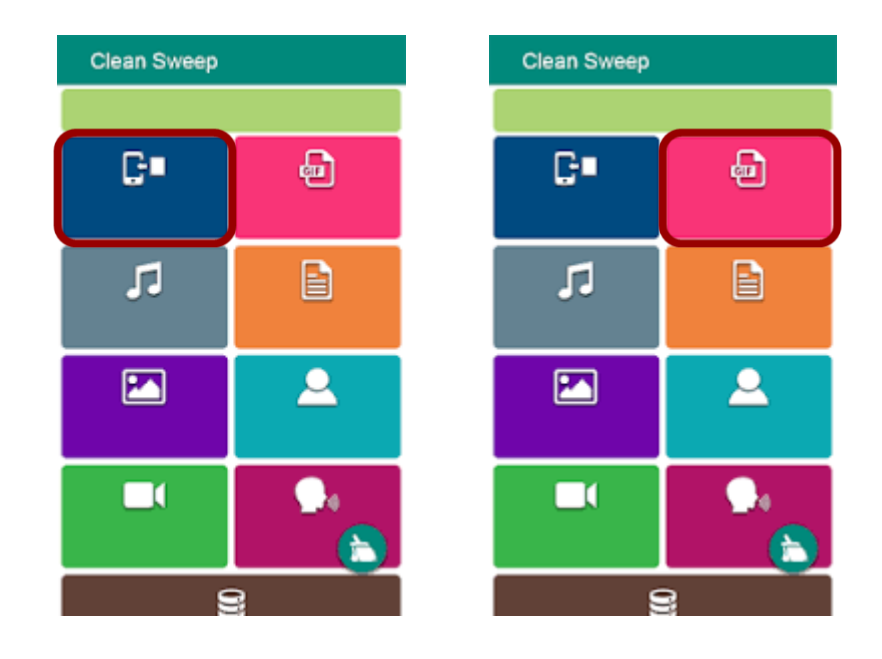

Se escucha conforme se hace el barrido. Un toque en cualquier lugar de la pantalla para seleccionar

Ejemplos de aplicaciones usables/accesibles desarrolladas por nuestro grupo

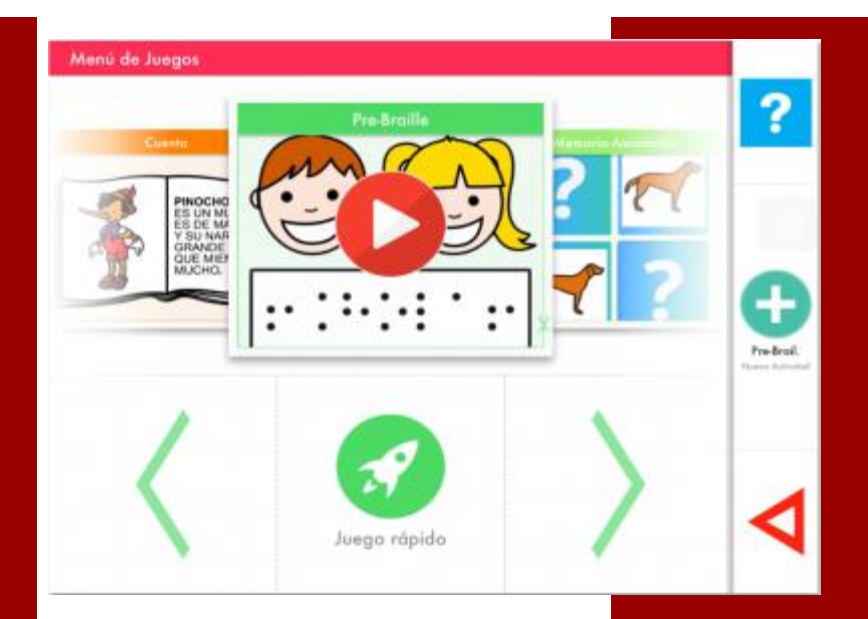

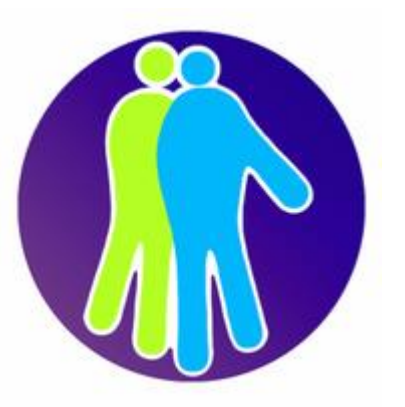

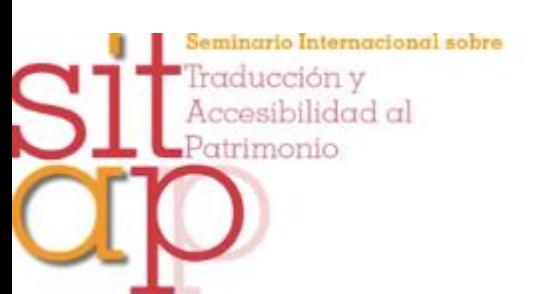

# TOUCH-VIC

Touch System for Visual Impairement Children

Software de estimulación para la atención temprana, en niños con ceguera y baja visión, usando dispositivos móviles con pantalla táctil. Para iPads.

## Actividades de Touchvic

- **Memoria-Asociación**
- **Buscar**
- **Reconocer**
- Juega con el espacio
- **Descubrir sonidos**
- Música
- **Agrupar**
- Cuento
- **Pre-Braile**

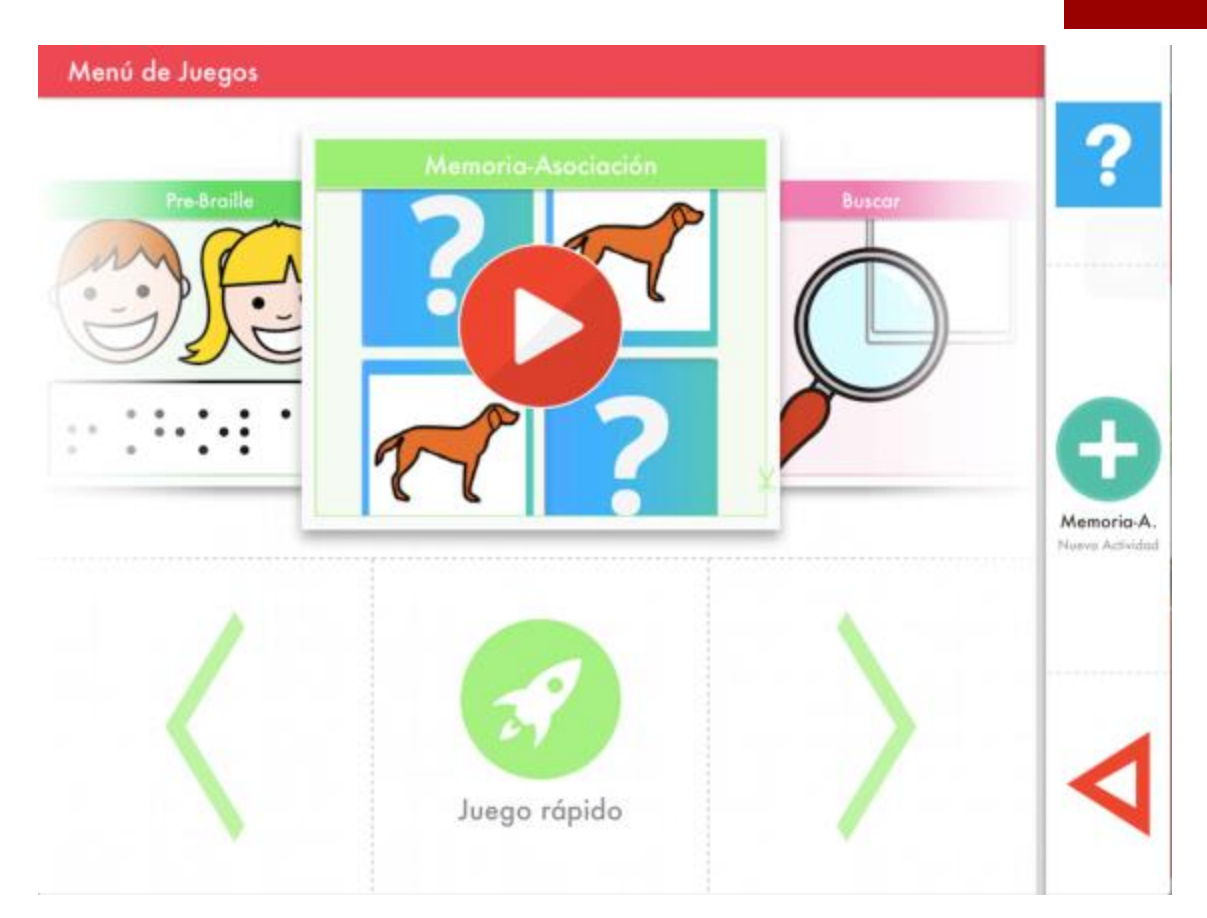

<https://apps.apple.com/es/app/touchvic/id939575386>

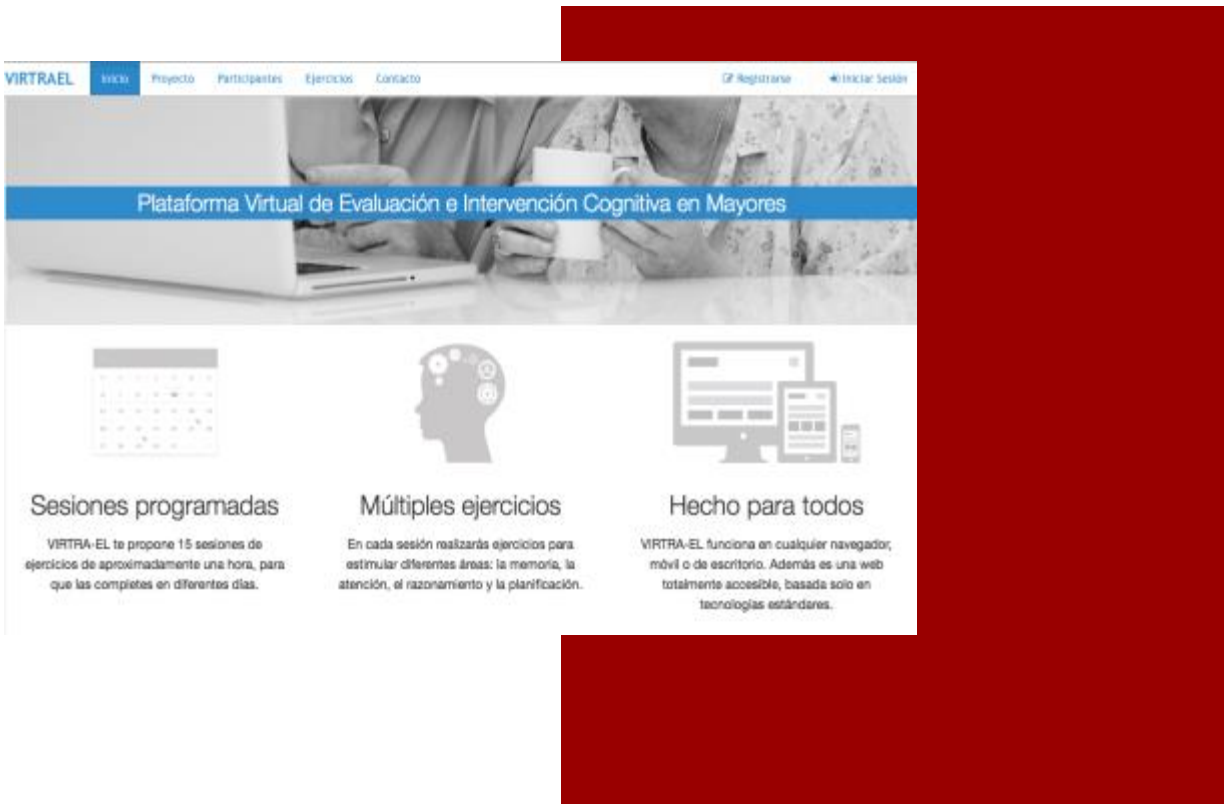

## VIRTRAEL

Software de evaluación y estimulación cognitiva para mayores

### **VIRTRAEL** (http://www.everyware.es/webs/virtrael)

Prevención y retraso del deterioro cognitivo en mayores

- **Plataforma web usable para mayores y terapeutas** 
	- Mayores: realizar un programa controlado de ejercicios de memoria, planificación, atención y razonamiento en diferentes sesiones
	- **Terapeutas: supervisar, evaluar, intervenir**
- Gratis, software libre, ordenador y/o tablets
- Demostrada científicamente su validez para evaluación y su eficacia para estimulación

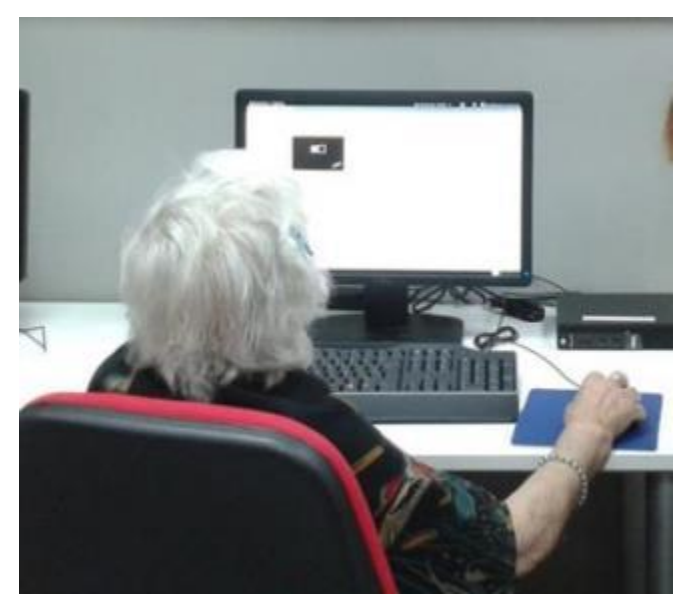

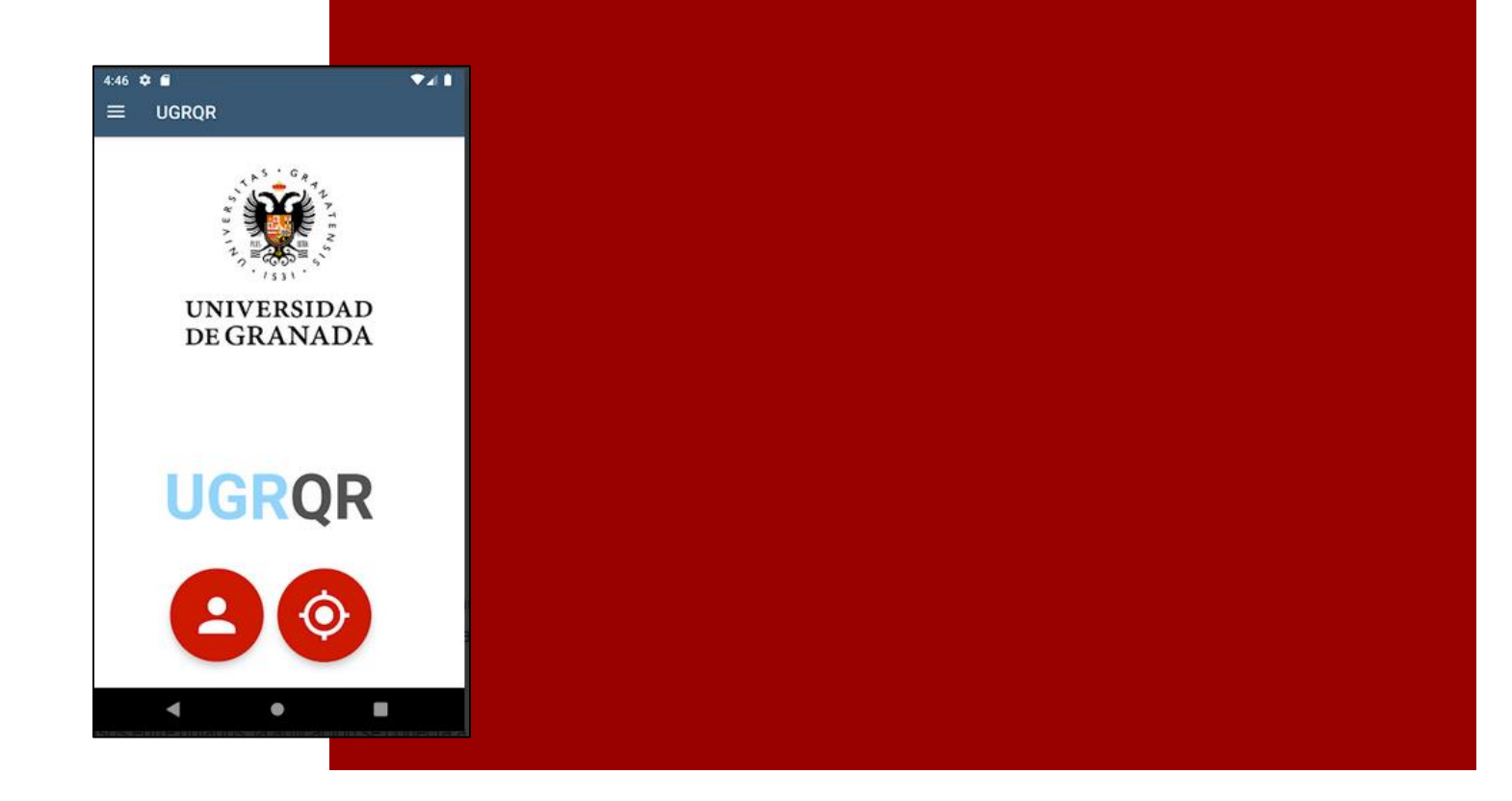

## UGRQR

Aplicación para Android que muestra información accesible sobre los espacios de la UGR : Facultad de Traducción e Interpretación y ETSIIT. Proyecto de Innovación Docente. Android

### **UGRQR**

#### Editor web para administrar contenidos digitales accesibles

Inicio / Escuela Técnica Superior de Ingenierías Informática y de Telecomunicación / Edificio Administrativo / Lugares

#### Edificio Administrativo - Lugares

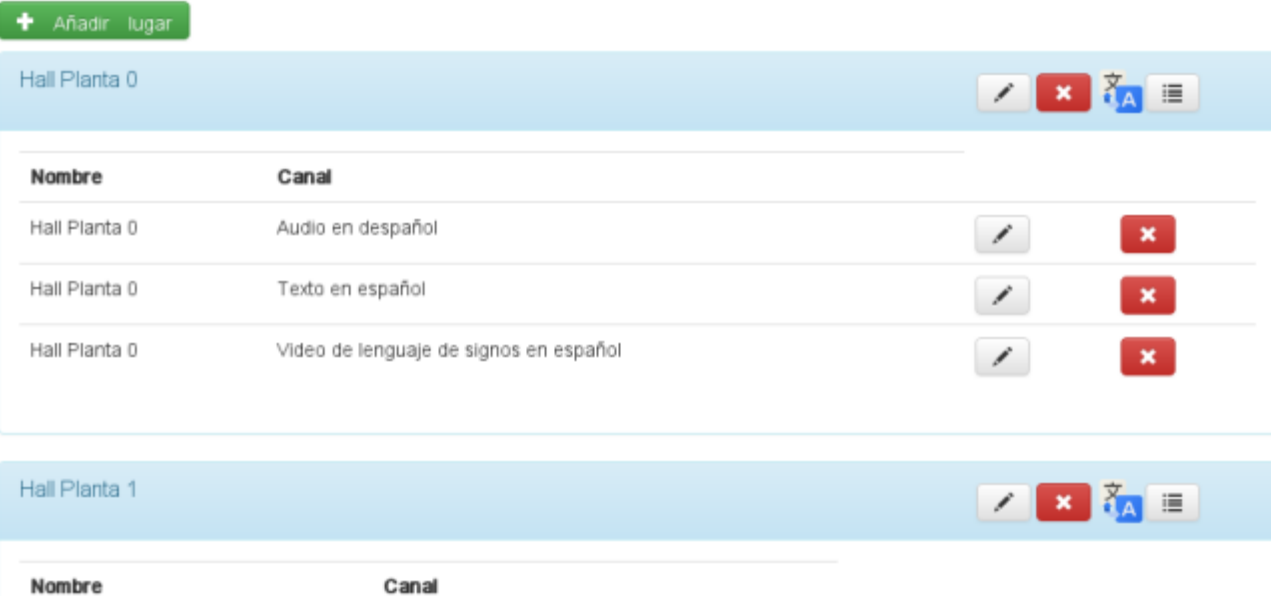

### **UGRQR**

Aplicación para consultar contenidos digitales accesibles

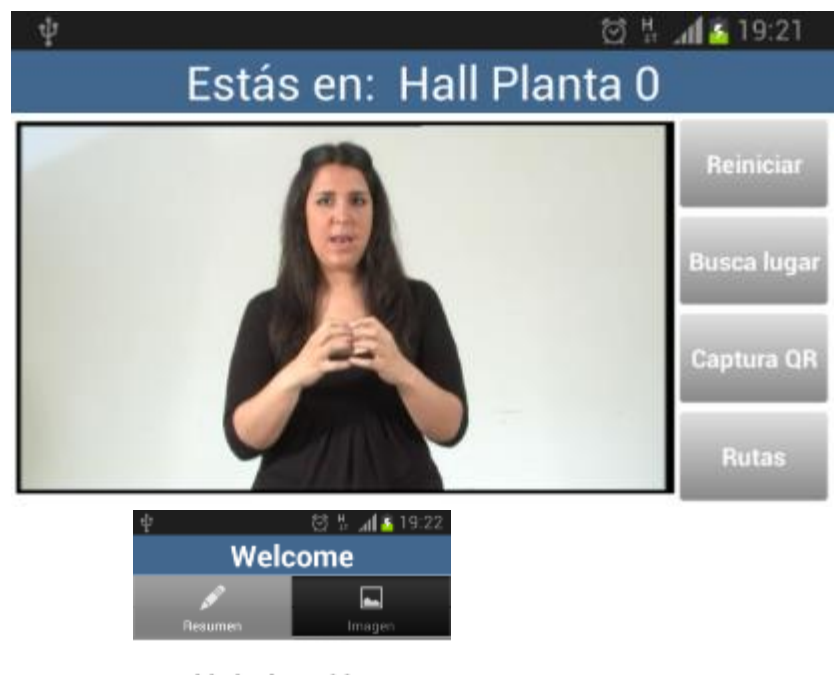

This is the quidance system of the University of Granada start using it via QR code or with direct search of the place you want to go.

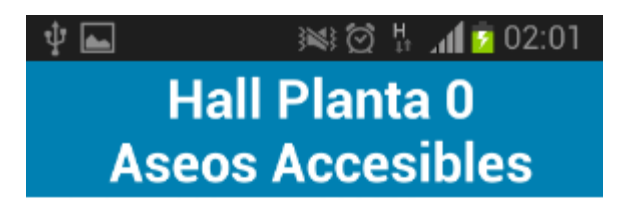

Estás en el centro del hall de la planta 0 del edificio y te diriges a los aseos, que se encuentran justo a la derecha de la puerta de entrada. Sitúate de frente a la puerta de entrada al edificio. Avanza cinco pasos y gira a la izquierda.

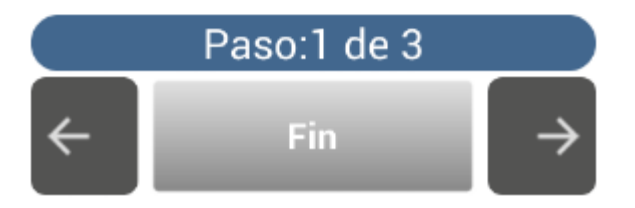

## Otras aplicaciones de nuestro grupo MYDASS

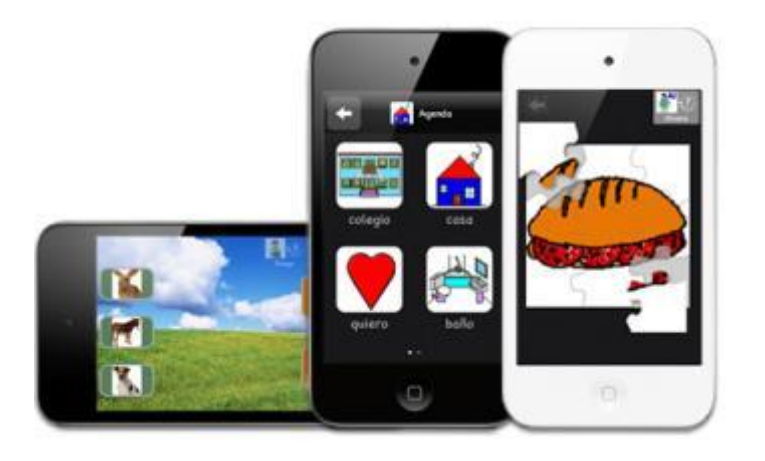

#### **Signos Animados**

Signos animados de Benson-Schaeffer.

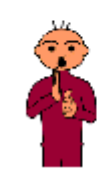

#### <https://www.everyware.es/picaa/> <http://www.aumentativa.net/signos.php>

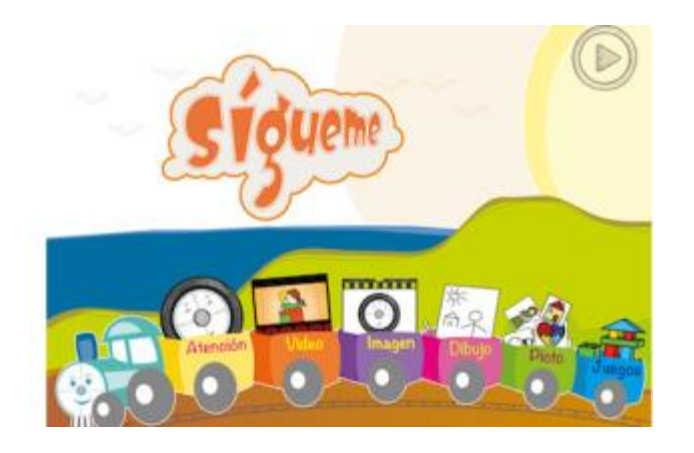

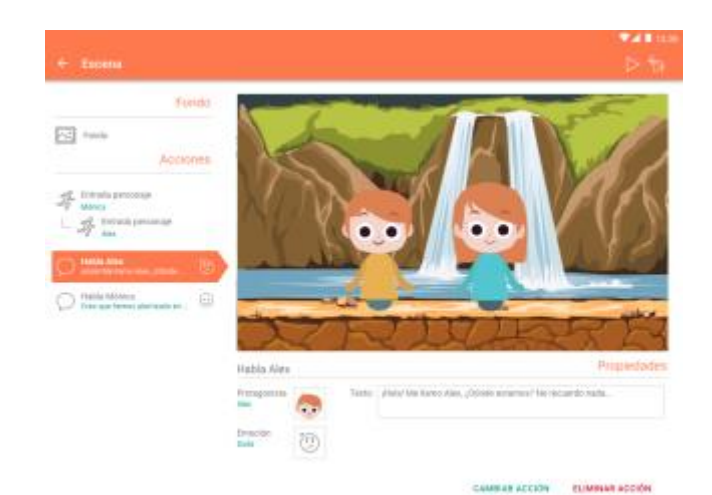

<http://www.proyectosigueme.com/> <https://infinitashistorias.es/>

### Otros Recursos Accesibles

## CEDETi UC

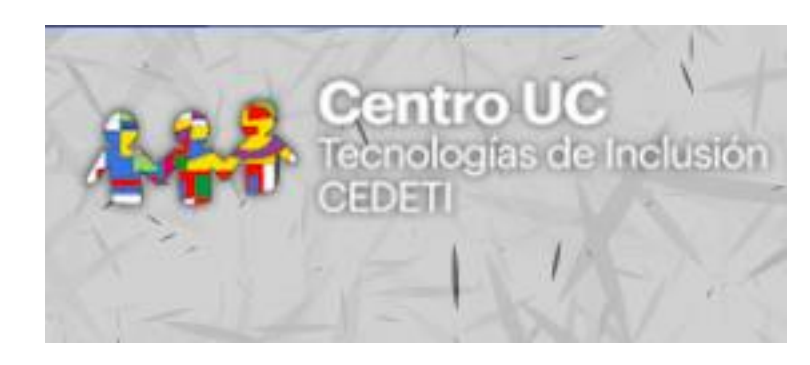

#### **Libros Inclusivos:**

adaptaciones de **libros para niños con discapacidad auditiva y visual**, los cuales están publicados en versiones digitales y accesibles, con apoyo de Lengua de Señas Chilena (LSCh) y audio. Gratuitos

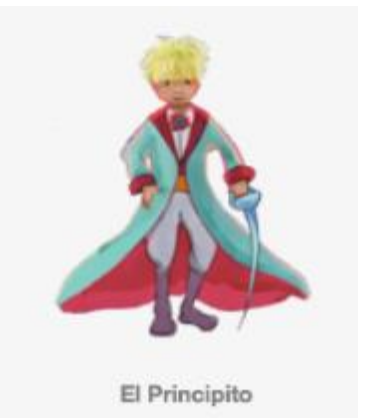

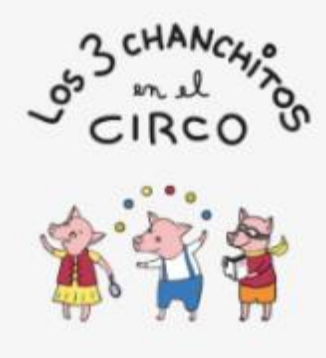

Los tres chanchitos

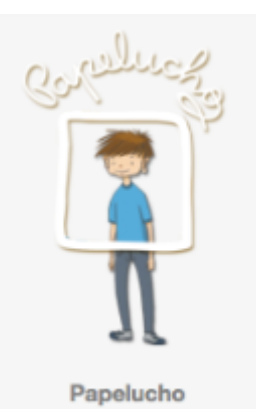

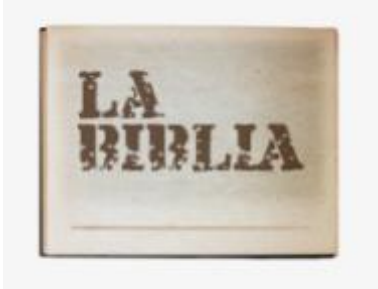

Biblia Inclusiva para Niños

<http://www.cedeti.cl/recursos-tecnologicos/libros-inclusivos/>

## CEDETi UC

#### **Software Educativo:**

Pensados para atender las necesidades de personas con discapacidad auditiva y visual. Orientados al proceso de lecto-escritura inicial y apoyo a la comunicación. Gratuitos.

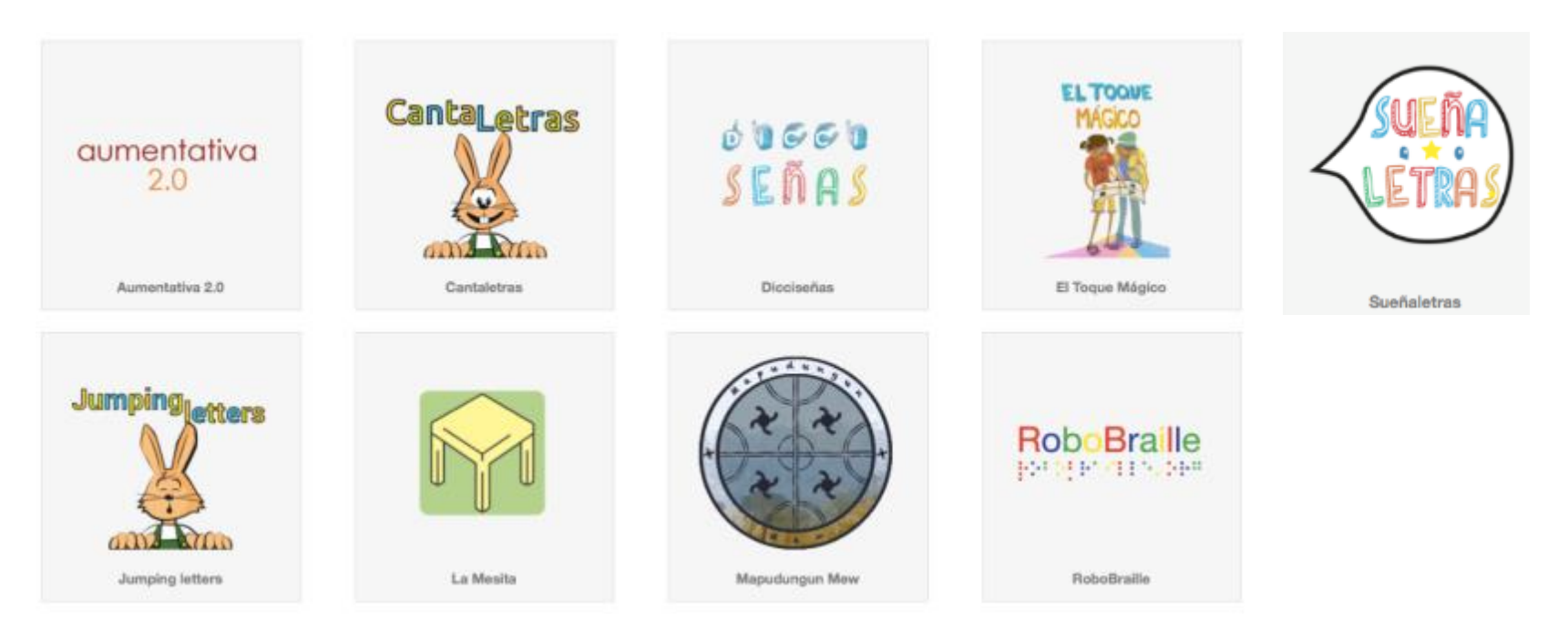

<http://www.cedeti.cl/recursos-gratuitos/tecnologias-inclusivas/>

## DictaPicto. Fundación Orange

- **Traduce lo que escucha a pictogramas. Discapacidad** cognitiva.
- IOS y Android

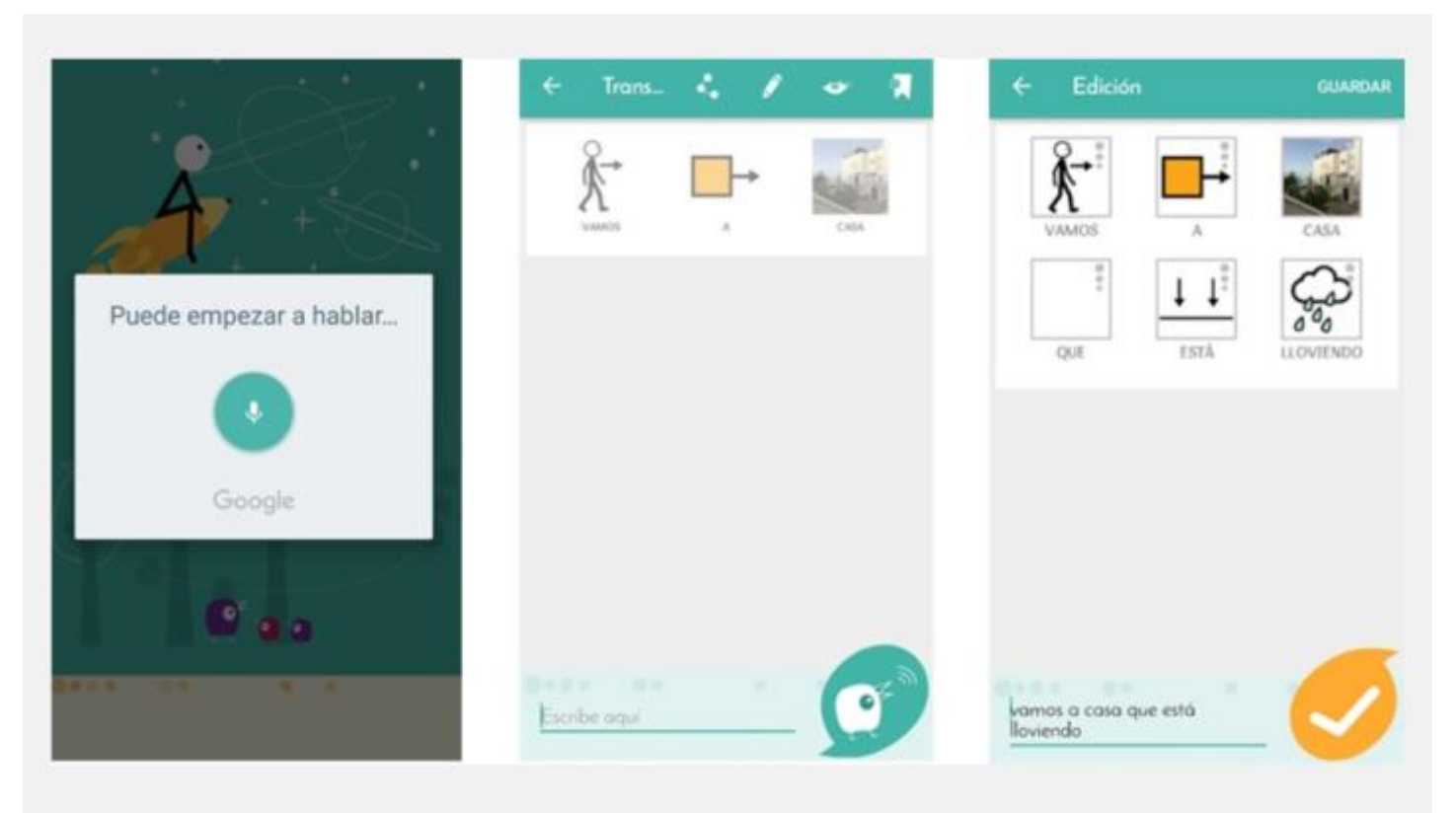

<http://www.fundacionorange.es/aplicaciones/dictapicto-tea/>

## Eva facial mouse. Fundación Vodafone. CREA.

 Android. Emulador de ratón para mover el puntero con la cabeza, sin manos. Discapacidad motora. Gratuito.

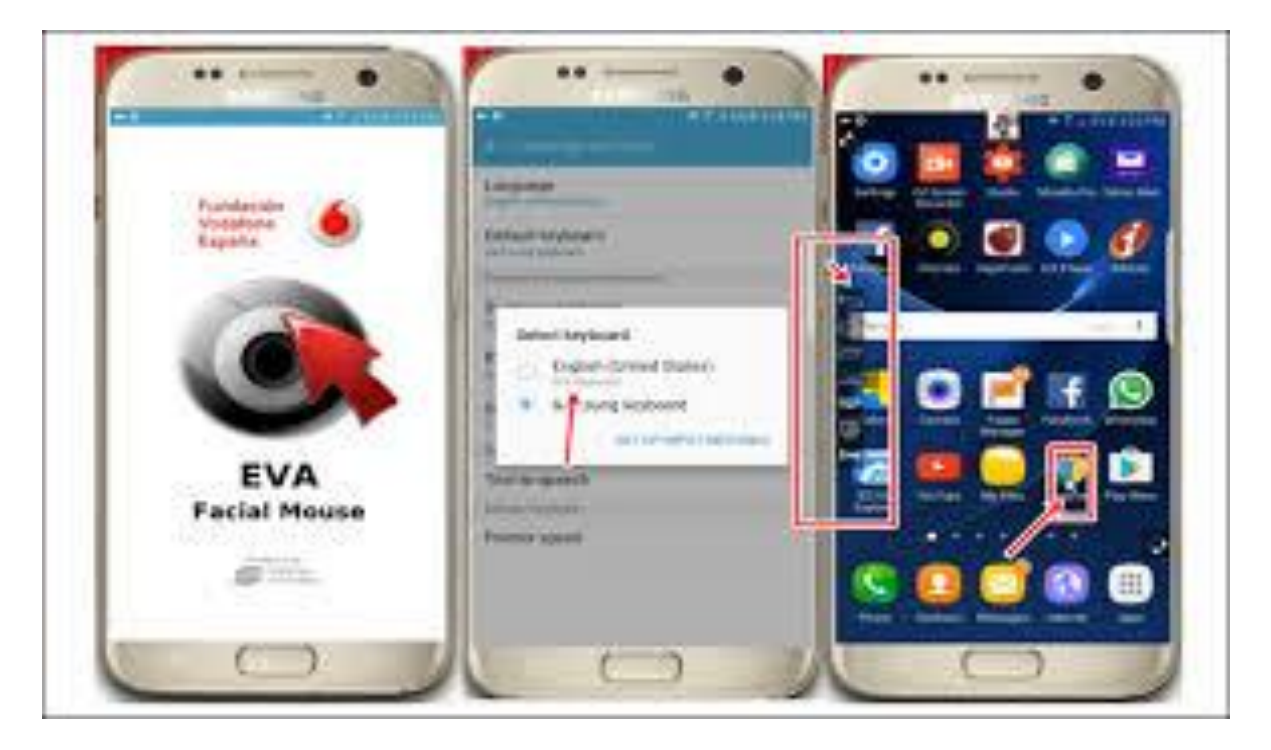

[https://play.google.com/store/apps/details?id=com.crea\\_si.eviacam.service&hl=es](https://play.google.com/store/apps/details?id=com.crea_si.eviacam.service&hl=es)

## Otras de simplificación

**Launchers** o simplificadores de pantalla, p.e: Wiser

**Paneles flotantes de botones** para acceder a la funcionalidad del dispositivo, según contexto: p.e. Easytouch o AssistiveTouch

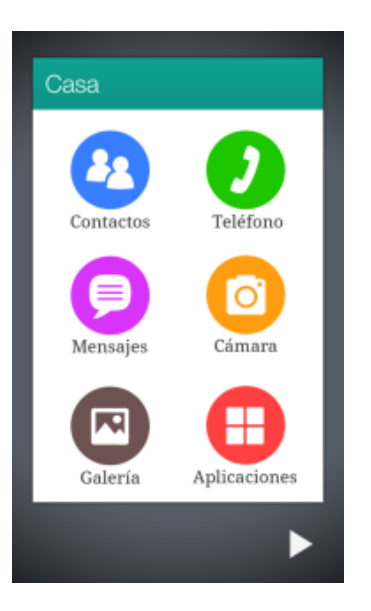

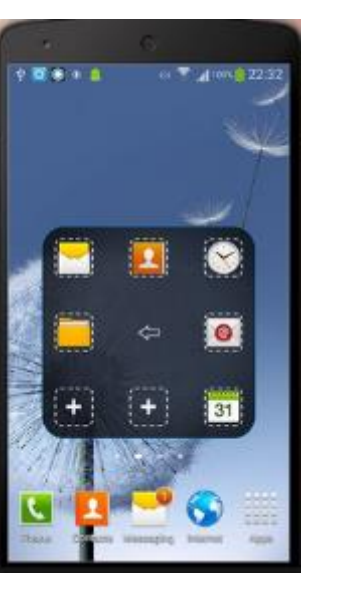

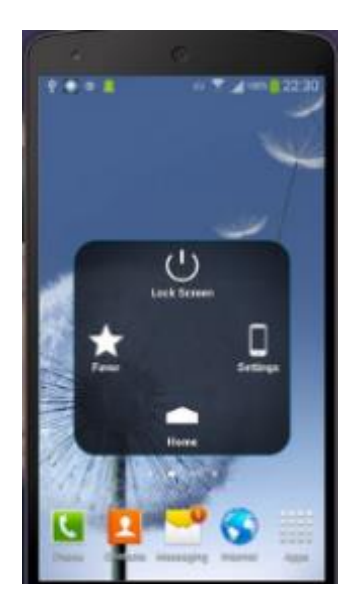

### Reconocimiento de imagen

**Lens de Google:** base de datos de reconocimiento de imágenes reales con lectura, traducción, búsqueda de similares, etc.

 **BeMyEyes:** app para iPhone para reconocimiento en tiempo real de imágenes del contexto del usuario, que usa Inteligencia Artificial

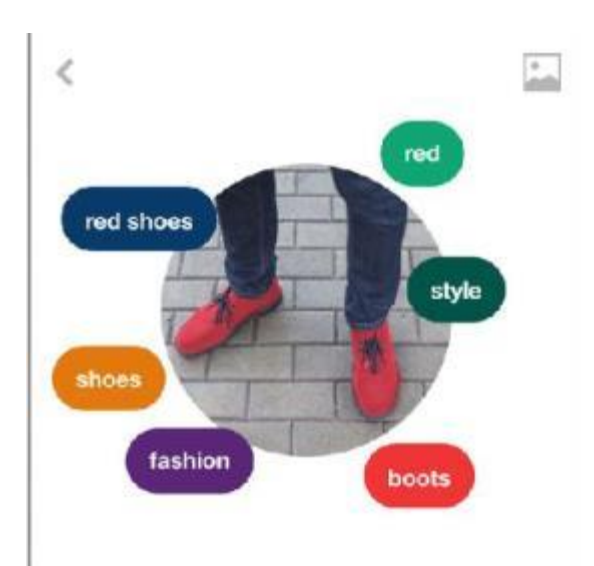

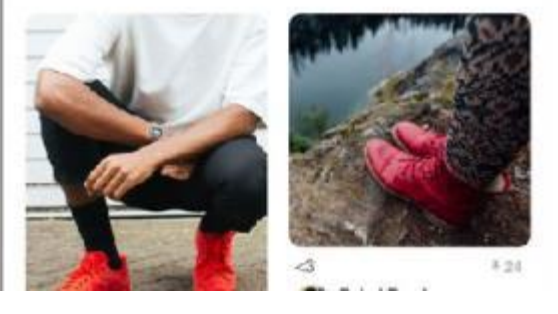